### **Nous vous remercions d'avoir choisi le reflex numérique autofocus SIGMA SD10**

Le boîtier reflex numérique révolutionnaire Sigma SD10 est le premier appareil photo numérique au monde à être équipé du capteur Foveon® X3™ qui saisit chacune des composantes rouge, verte et bleue de la lumière pour chaque pixel. Cet appareil numérique de très haute résolution bénéficie de la gamme très complète des objectifs Sigma qui permettent de tirer en toutes circonstances la quintessence des performances de son capteur Foveon® X3™.

Afin de tirer le meilleur parti de toutes les possibilités offertes par votre appareil et de vous familiariser avec ses différentes fonctions, nous vous conseillons de lire attentivement ce mode d'emploi avant toute utilisation.

Nous espérons que vous prendrez un grand plaisir à l'usage de votre boîtier reflex numérique à objectifs interchangeables SIGMA SD10.

### **Les caractéristiques uniques du SD10**

- Il est équipé du capteur Foveon® X3™.
- Il utilise un format de compression RAW sans perte qui évite toute détérioration de l'image et génère des images remarquables sans sacrifier la qualité de l'information originale.
- Le "Viseur Sport" permet de visualiser l'extérieur du champ de la prise de vue.
- Un écran protecteur évite l'intrusion de la poussière et le dépôt de toute impureté sur le capteur.
- Le SD10 permet les techniques de photographie les plus avancées grâce notamment à la fonction de relevage du miroir et au testeur de profondeur de champ.
- Gardez précieusement ce manuel d'utilisation à portée de main. Il vous aidera à utiliser au mieux votre appareil à tout moment.
- Les conditions de garantie figurent dans le certificat joint. Veuillez vous y référer pour tout détail.

### **Propriétés commerciales**

Cet appareil photographique est destiné à un usage personnel et ne doit en aucun cas être utilisé pour contrevenir aux lois locales ou internationales relatives à la propriété commerciale, intellectuelle ou artistique ("copyright"). Toutes les prises de vues relatives aux spectacles, compétitions, défilés ou évènements commerciaux doivent respecter les lois de la propriété et du "copyright".

- FOVEON est une marque de Foveon, Inc. X3 et le logotype X3 Logo sont des marques de Foveon, Inc.
- Compact Flash est une marque de SanDisk Corporation.
- IBM PC/AT est une marque ou une marque déposée de International Business Machines Corporation (IBM) aux Etats Unis d'Amérique.
- Microsoft et Windows sont des marques ou des marques déposées par Microsoft Corporation aux Etats Unis d'Amérique et/ou dans d'autres pays.
- Macintosh et FireWire sont des marques déposées ou des marques de Apple Computer Inc. aux Etats Unis d'Amérique et/ou dans d'autres pays.
- Adobe et Adobe Photoshop sont des marques ou des marques déposées de Adobe Systems Incorporated.
- Microdrive est une marque déposée de Hitachi Global Storage Technologies.
- Tous les autres noms de sociétés ou de produits utilisés dans le présent document sont des marques ou des marques déposées de leurs propriétaires respectifs.

### <span id="page-1-0"></span>**CONTENU ET ACCESSOIRES**

Nous vous recommandons tout d'abord de vérifier que les accessoires suivants ont bien été livrés avec votre appareil. Si l'un d'eux est manquant, prenez contact avec le magasin où vous avez acheté l'appareil.

- 1. Boîtier SD10
- 2. Bouchon de baïonnette (livré sur l'appareil)
- 3. Œilleton de viseur (livré sur l'appareil)
- 4. Couvercle de protection du moniteur couleur ACL
- 5. Courroie de transport
- 6. Bouchon d'oculaire
- 7. Adaptateur secteur (SAC-1)
- 8. Câble de liaison secteur
- 9. Câble IEEE 1394 (FireWire™)
- 10. Câble USB
- 11. Câble vidéo
- 12. CD SIGMA Photo Pro
- 13. Mode d'emploi
- 14. Carte de garantie
- 15. Conditions de garantie
- Les piles et la carte CF ne sont pas livrées avec l'appareil. Nous vous invitons à acheter les piles et/ou accumulateurs qui vous conviennent et une carte de la marque de votre choix dont la capacité sera adaptée à vos besoins.

### **SOMMAIRE**

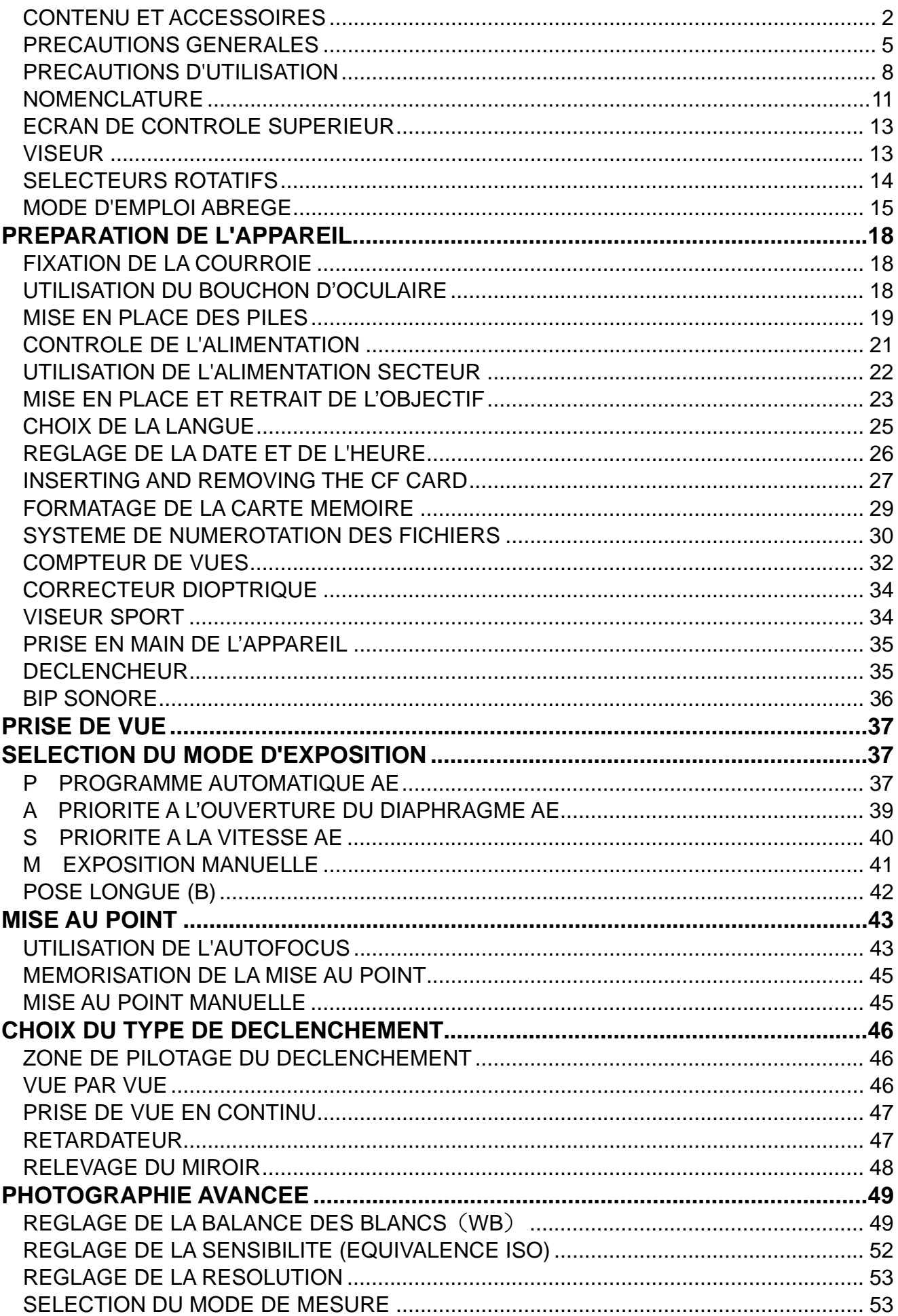

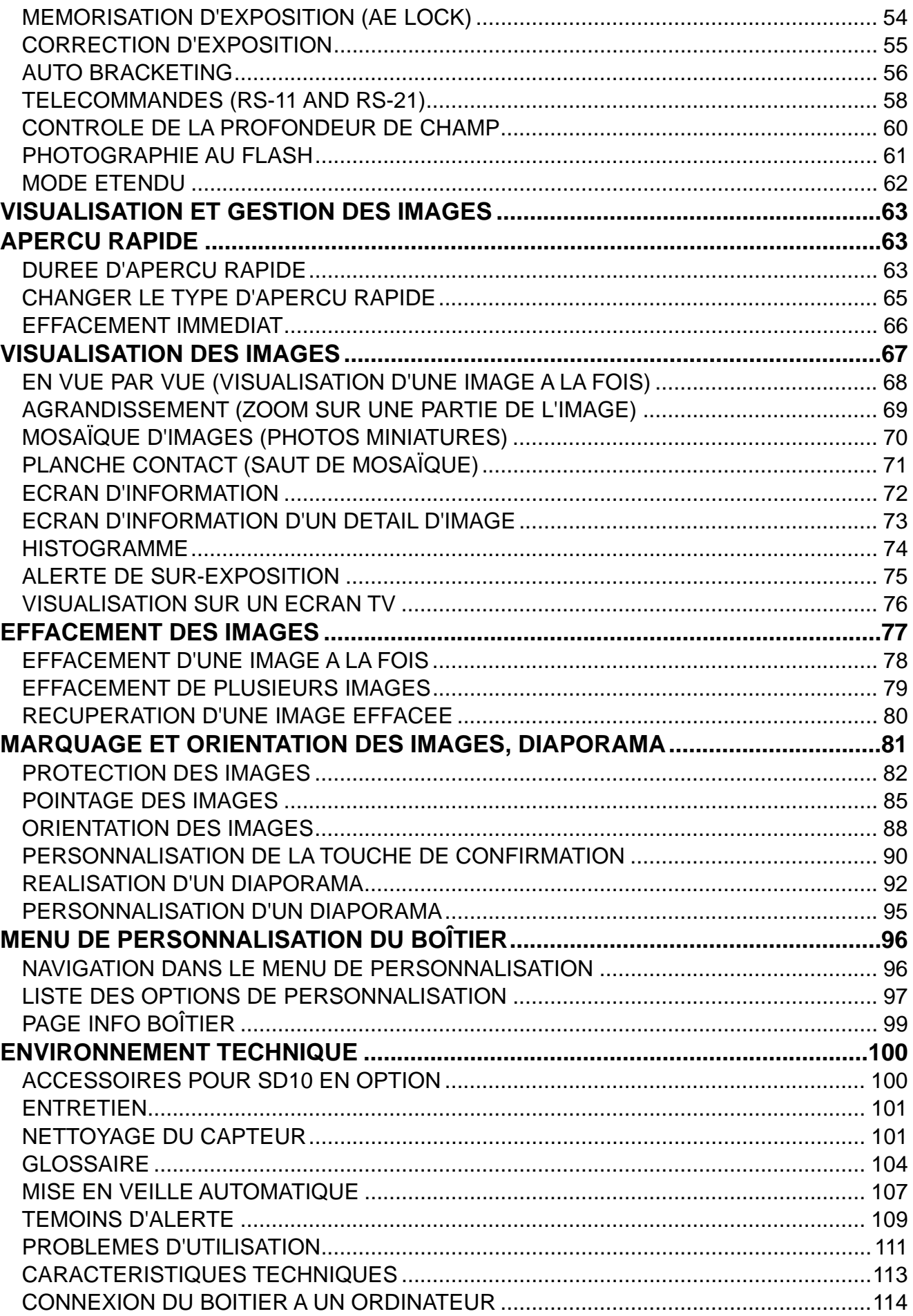

## <span id="page-4-0"></span>**PRECAUTIONS GENERALES**

**Pour éviter tout dommage ou erreur de manipulation, nous vous demandons de lire attentivement le mode d'emploi avant d'utiliser votre appareil. Nous attirons particulièrement votre attention sur les deux signes d'avertissement ci-dessous :** 

**Mise en garde !!** La non prise en compte de cette mise en garde pourrait entraîner un accident grave ou un dommage sérieux au produit

**Avertissement !!** ou endommager le produit Le non respect de cet avertissement pourrait entraîner un accident

Ce symbole marque un point important où la plus grande prudence est requise.

Ce symbole correspond à une information qu'il convient de respecter.

### **MISE EN GARDE (PILES ET ALIMENTATION SECTEUR)**

Les piles doivent être entreposées hors de portée d'un enfant. Si une pile est avalée par accident, contactez immédiatement un service médical d'urgence.

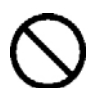

N'utilisez pas des piles d'un autre type que celui indiqué. Sinon, vous pourriez provoquer une explosion de la pile ou un écoulement de liquide, endommager l'appareil et subir une blessure ou une brûlure

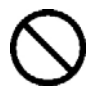

Remplacez toujours les deux piles en même temps, en ne mélangeant jamais une pile neuve et une pile ancienne, et utilisez toujours deux piles neuves de la même marque. Sinon, vous pourriez provoquer une explosion de la pile ou un écoulement de liquide, endommager l'appareil et subir une blessure ou une brûlure.

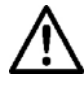

Respectez bien les signes de polarité lorsque vous placez les piles dans leur logement. Sinon, vous pourriez provoquer une explosion de la pile ou un écoulement de liquide, endommager l'appareil et subir une blessure ou une brûlure.

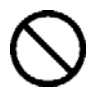

Ne démontez pas les piles, ne provoquez pas de court-circuit, ne les chauffez pas, ne les brûlez pas. Sinon, vous pourriez provoquer une explosion de la pile ou un écoulement de liquide, endommager l'appareil et subir une blessure ou une brûlure.

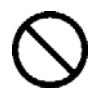

Ne cherchez pas à recharger une pile non rechargeable. Sinon, vous pourriez provoquer une explosion de la pile ou un écoulement de liquide, endommager l'appareil et subir une blessure ou une brûlure.

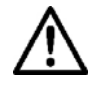

Si vous détectez une fumée qui s'échappe de l'appareil ou des piles, une surchauffe ou une odeur de brûlé, retirez immédiatement les piles en prenant garde de ne pas vous brûler, et ramenez l'appareil à son lieu de vente ou remettez-le à un réparateur agréé.

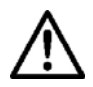

Veillez à respecter les règles en usage dans votre pays de résidence en ce qui concerne la récupération des piles usagées.

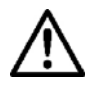

Si vous n'utilisez pas l'appareil pour une longue période, retirez les piles de l'appareil.

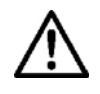

N'employez pas un autre adaptateur secteur que celui fourni avec l'appareil. L'utilisation d'un autre adaptateur pourrait entraîner une électrocution et un incendie.

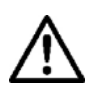

L'adaptateur secteur fourni est destiné à ce seul boîtier. Ne l'utilisez pas avec un autre produit. Ceci pourrait entraîner une surchauffe, un incendie, une électrocution ou une blessure.

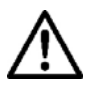

Si l'adaptateur secteur émet de la fumée, une odeur ou un bruit anormal, débranchez-le immédiatement. Ceci pourrait causer un incendie ou une électrocution.

Si de l'eau ou une matière quelconque pénètre dans l'adaptateur, débranchez-le immédiatement. Ceci pourrait provoquer un incendie ou une électrocution.

Ne cherchez pas à modifier ou à démonter l'adaptateur. Ceci pourrait provoquer un incendie ou une électrocution.

Ne placez aucun objet lourd sur le cordon d'alimentation. Ne tirez pas dessus, ne l'enroulez pas à l'excès, ne le chauffez pas. Ceci pourrait l'endommager et provoquer un incendie ou une électrocution.

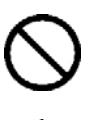

N'utilisez pas l'adaptateur avec un voltage différent que celui spécifié (100V - 240V). Ceci pourrait provoquer un incendie ou une électrocution.

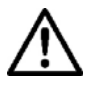

Utilisez un cordon adapté et agréé pour le pays où vous vous trouvez.

### **MISE EN GARDE (BOITIER)**

N'approchez pas le boîtier d'un environnement dangereux tel qu'une flamme, un gaz ou un liquide inflammable comme du propane, de l'essence, etc…

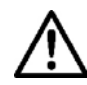

Tenez le boîtier hors de portée des enfants. En particulier, la courroie pourrait provoquer un étranglement.

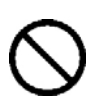

Ne démontez pas le boîtier : ceci pourrait entraîner une électrocution ou des brûlures.

Ne touchez pas des éléments internes du boîtier. Il pourrait en résulter un incendie ou une électrocution. Dans un tel cas, enlevez les piles et contactez un réparateur agréé.

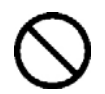

Après avoir installé un objectif, ne visez jamais directement en direction du soleil à travers le viseur : ceci pourrait entraîner une brûlure de l'œil, voire provoquer une cécité définitive.

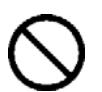

Ne regardez jamais le soleil à travers l'objectif. Ceci pourrait entraîner une cécité définitive.

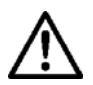

Maintenez le boîtier dans un milieu sans moisissures et sec. Si le boîtier ou l'objectif tombe dans l'eau, contactez votre revendeur. Ne l'utilisez pas tant qu'il n'a pas été vérifié : ceci pourrait entraîner une électrocution ou des brûlures.

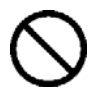

Evitez tout contact d'un objet métallique ou d'eau sur les contacts électriques du boîtier : ceci pourrait entraîner une électrocution ou des brûlures.

### **AVERTISSEMENT (ALIMENTATION SECTEUR)**

Ne débranchez jamais l'adaptateur en tirant sur le cordon. Ceci pourrait endommager le cordon et entraîner un incendie ou une électrocution. Veillez bien à débrancher la fiche de la prise de courant.

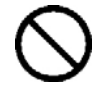

Ne couvrez pas l'adaptateur en particulier avec un objet ou avec une matière textile. Ceci pourrait entraîner une surchauffe et provoquer un incendie.

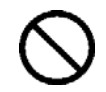

Par sécurité, débranchez l'adaptateur lorsqu'il n'est pas utilisé.

### **AVERTISSEMENT (BOITIER)**

Ne pointez pas l'objectif seul ou monté sur le boîtier vers le soleil : la concentration des rayons lumineux pourrait entraîner une surchauffe, voire un incendie.

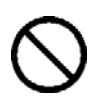

Ne transportez pas l'appareil avec un trépied attaché : ceci pourrait provoquer une chute ou une blessure.

Ne tenez pas l'appareil avec les mains mouillées : ceci pourrait entraîner une électrocution.

Ne laissez pas l'appareil dans un lieu très chaud comme dans une voiture en plein soleil : vous pourriez vous brûler en prenant l'appareil en main.

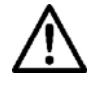

En cas de casse d'un écran à cristaux liquides (ACL), prenez garde aux fragments de verre qui peuvent blesser. En outre, si du liquide s'échappe d'un écran, nous vous demandons de suivre les recommandations ci-dessous :

- Si du liquide adhère aux vêtements ou à la peau, lavez-les immédiatement avec du savon.
- Si du liquide atteint les yeux, lavez-les à grande eau immédiatement pendant 15 minutes et consultez un médecin.
- Si vous avalez du liquide, buvez une grande quantité d'eau pour provoquer un vomissement et consultez un médecin.

### <span id="page-7-0"></span>**Nous vous demandons de lire attentivement ce chapitre avant d'utiliser l'appareil.**

Il est conseillé de vérifier les fonctionnalités avant de réaliser des images irremplaçables comme un mariage ou un voyage lointain. Il est également recommandé de se familiariser avec l'appareil, en particulier avant de telles occasions. Le fabricant ne saurait en effet être tenu pour responsable en cas de photos ratées ou de manque à gagner.

Emportez toujours un jeu de piles de rechange quand vous utilisez l'appareil par grand froid, en balade hivernale ou lorsque vous prévoyez un grand nombre de prises de vues.

N'utilisez comme flash externe que les flashes Sigma EF-500 DG Super SA-N ou EF-500 DG ST SA-N qui possèdent des contacts spéciaux sur le sabot. Ces flashes sont proposés en accessoires optionnels. D'autres flashes complémentaires pourraient endommager les circuits électroniques de l'appareil ou ne pas fonctionner correctement.

### **CONDITIONS D'UTILISATION**

- Votre appareil reflex est un instrument de précision. Il faut le manipuler avec soin et éviter les chocs.
- Cet appareil n'est pas étanche, et ne doit pas être utilisé sous l'eau. Evitez les projections d'eau, et essuyez-les rapidement, le cas échéant, avec un chiffon sec. Si l'appareil est réellement mouillé, consultez immédiatement votre revendeur.
- Ne laissez pas l'appareil dans un endroit poussiéreux, ou dans un environnement chaud ou très humide pendant une longue durée.
- Si l'appareil est transporté brutalement d'un lieu froid dans une pièce chaude, de la buée ou de la condensation peut apparaître. Laissez l'appareil dans son sac jusqu'à ce qu'il soit adapté à son nouvel environnement.
- Cet appareil est conçu pour fonctionner sous des températures comprises entre 0°C/32°F et +40°C/104°F et un taux d'humidité inférieur à 80% (pour éviter la condensation). Dans tous les cas, le rendement des piles sera faible par une température inférieure à 0°C. Emportez alors des piles de rechange et maintenez les piles au chaud.
- L'électricité statique ou un champ magnétique peut affecter les performances du boîtier. Dans un tel cas, ôtez les piles et remettez-les en place pour réinitialiser les composants électroniques de l'appareil.

### **STOCKAGE DE L'APPAREIL**

- Si l'appareil n'est pas utilisé pendant une longue période, pensez à enlever les piles.
- Pour éviter l'apparition de champignons, rangez l'appareil dans un endroit sec, frais et correctement ventilé, avec un agent desséchant tel qu'un gel de silice. Tenez le éloigné de tout produit chimique.

### **A propos du Moniteur couleur ACL TFT**

- ■Certains cristaux du moniteur couleur ACL peuvent être constamment lumineux ou éteints. Ceci ne constitue pas un défaut ou un mauvais fonctionnement. La qualité des images n'en sera aucunement affectée.
- Un frottement excessif, une trop forte pression ou un choc violent sur l'écran ACL peuvent l'endommager
- La réactivité d'un écran à cristaux liquides diminue avec la température. A l'inverse, l'affichage s'assombrit sous une forte chaleur, et se rétablit dès retour à une température normale.

### **A propos de la carte CF et des Microdrive**

Bien qu'une carte CF soit moins sensible aux vibrations qu'un disque dur et qu'elle soit le support d'enregistrement optimal pour un appareil photo numérique, des données peuvent être perdues en cas de choc violent ou d'une exposition à de l'électricité statique ou à un champ magnétique. Une Microdrive<sup>TM</sup> est un disque dur. Un choc ou une forte vibration, ainsi que l'électricité statique et un champ magnétique peuvent provoquer une perte de données et endommager des zones essentielles. Il est donc recommandé de le manipuler avec précaution, en particulier lors des phases d'enregistrement et de lecture.

- Ne laissez pas une carte CF ou un Microdrive en plein soleil ou à proximité d'une source de chaleur.
- ■Ne stockez pas une carte CF ou un Microdrive dans un lieu très chaud ou humide, ni dans un endroit soumis à une forte électricité statique ou à un champ magnétique.
- Pour une utilisation optimale, nous vous recommandons de vous reporter aux modes d'emplois fournis avec la carte CF ou le Microdrive.

### **A propos du couvercle du Moniteur couleur ACL TFT**

Le moniteur couleur ACL TFT du SD10 est pourvu d'un couvercle qui le protège des rayures et des salissures. Ce couvercle de protection doit être enlevé pour utiliser le boîtier et prendre des photos.

Cependant, les opérations suivantes sont possibles tout en conservant le couvercle de protection du Moniteur couleur :

- 1. La prise de vue de base
- 2. L'effacement de la dernière image (**p.66**)

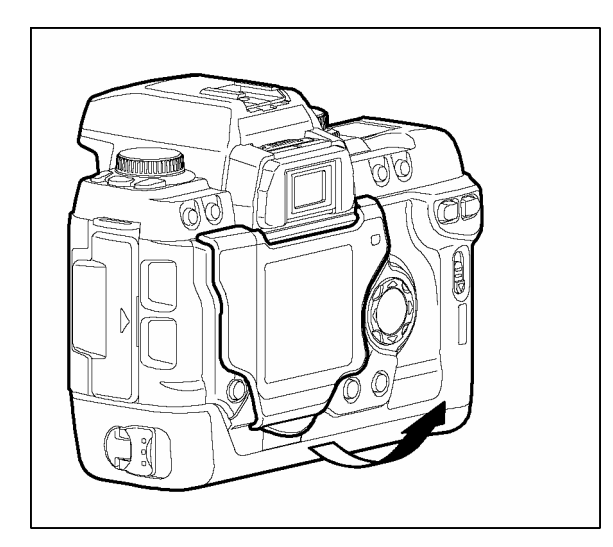

### **POUR ENLEVER LE COUVERCLE DE PROTECTION DU MONITEUR COULEUR**

Tirez sur le bas du couvercle pour le déverrouiller de son encoche et retirez-le ensuite.

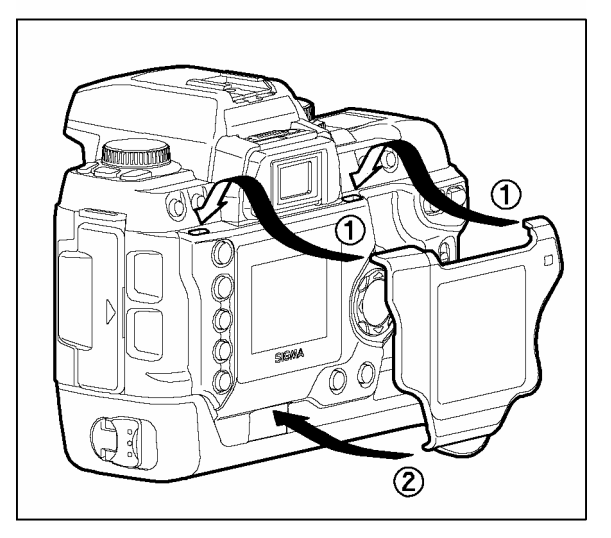

### **POUR ATTACHER LE COUVERCLE DE PROTECTION DU MONITEUR COULEUR**

Placez les deux attaches supérieures dans les encoches situées sur le boîtier, et appuyez ensuite sur le bas du couvercle pour l'encliqueter.

## <span id="page-10-0"></span>**NOMENCLATURE**

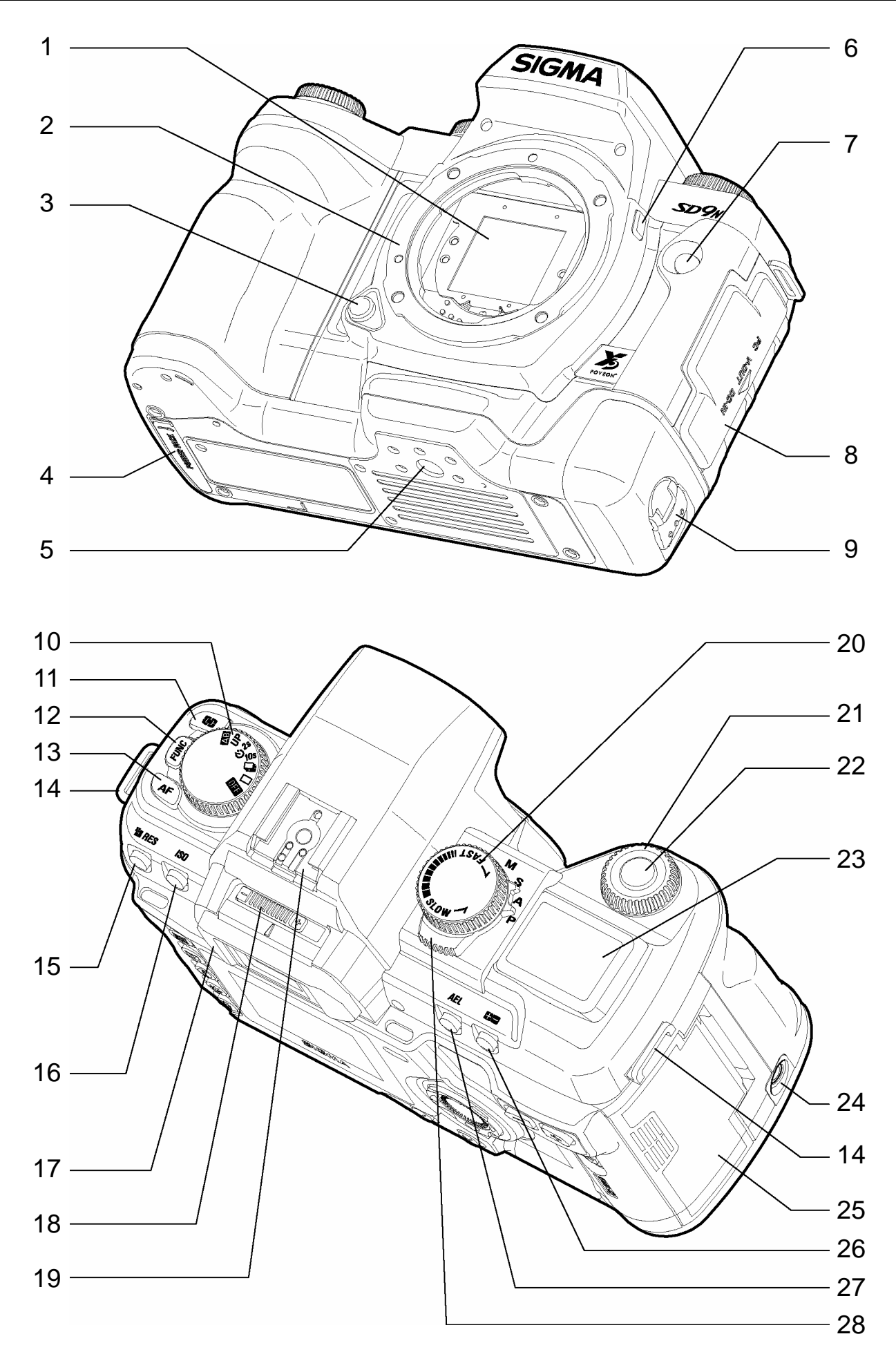

#### **NOMENCLATURE**

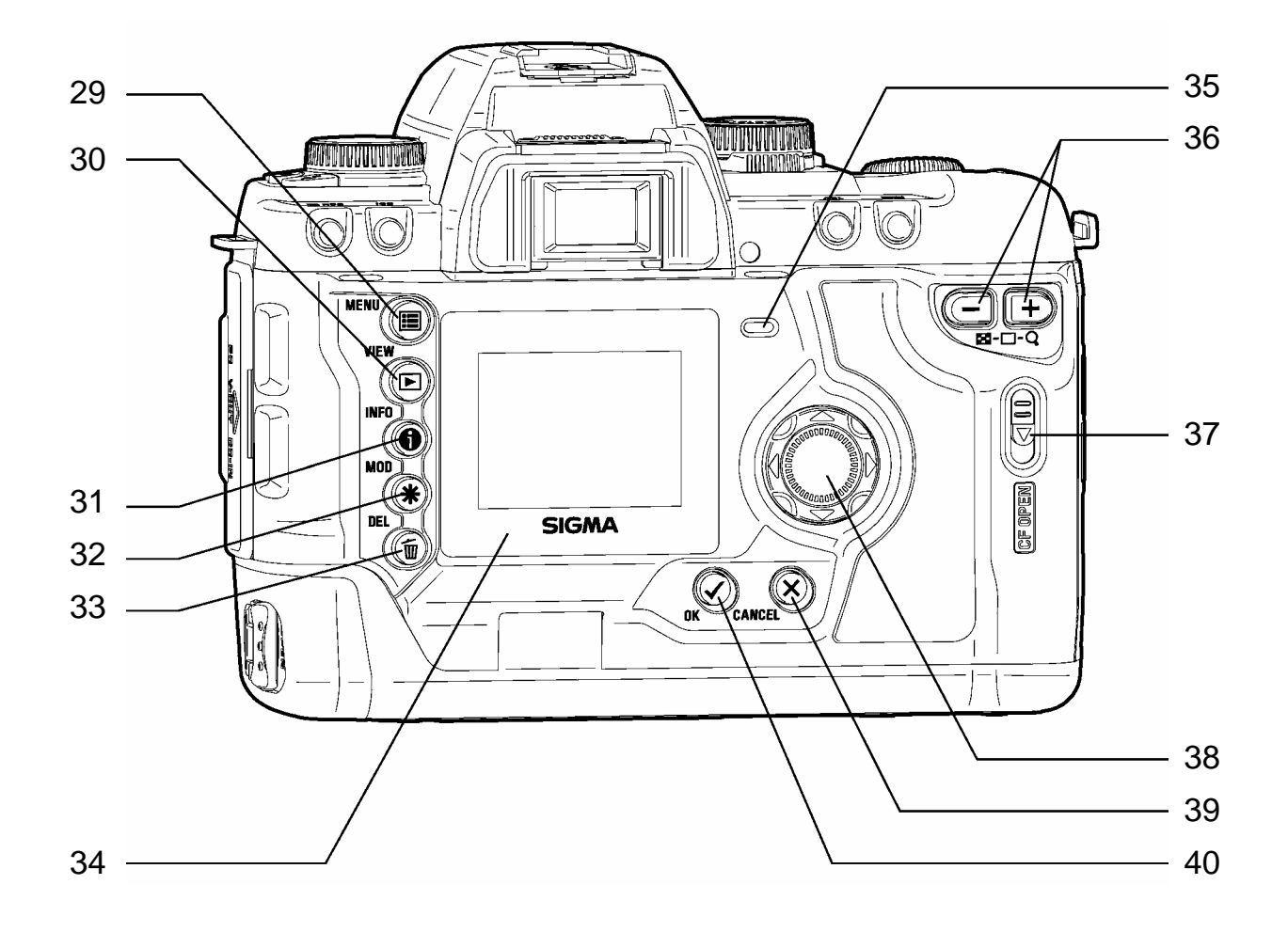

- 1. FILTRE PROTECTEUR DE POUSSIERE 22.DECLENCHEUR
- 2. BAIONNETTE
- 3. BOUTON DE DEVERROUILLAGE DE L'OBJECTIF
- 4. CACHE DE CONNEXION AU GRIP BATTERIE 25.CAPOT D'ACCES A LA CARTE CF
- 5. PAS DE VIS POUR TREPIED
- 6. TESTEUR DE PROFONDEUR DE CHAMP
- 7. CAPTEUR DE TELECOMMANDE IR
- 8. CACHE DU COMPARTIMENT CONNECTIQUE S
- 9. LOQUET DU TIROIR PILES
- 10. SELECTEUR DE PILOTAGE "D"
- 11. TOUCHE DE MESURE D'EXPOSITION
- 12. TOUCHES DE FONCTIONS PERSONNALISEES
- 13. TOUCHE DE MODE AF
- 14. ATTACHE DE LA COURROIE
- 15. BOUTON DE REGLAGE DE LA RESOLUTION 34. MONITEUR COULEUR ACL
- 16. BOUTON DE REGLAGE DE LA SENSIBILITE
- 17. ŒILLETON
- 18. CORRECTEUR DIOPTRIQUE
- 19. GRIFFE DE FLASH
- 20. SELECTEUR DE VITESSE "S"
- 21. MOLETTE DE COMMANDE "C"

23.ECRAN DE CONTROLE SUPERIEUR 24.PRISE DE TELECOMMANDE 26.BOUTON DE CORRECTION D'EXPOSITION 27.BOUTON DE MEMORISATION D'EXPOSITION 28.SELECTEUR DE MODES

- 29. TOUCHE D'ACCES AU MENU PRINCIPAL
- 30. TOUCHE DE VISUALISATION
- 31. TOUCHE D'INFORMATION
- 32. TOUCHE DE GESTION DES IMAGES
- 33. TOUCHE D'EFFACEMENT
- 
- 35. VOYANT D'ACQUISITION CARTE CF
- 36. COMMANDE D'AFFICHAGE
- 37. CURSEUR D'OUVERTURE CARTE CF
- 38. COMMANDE DE NAVIGATION
- 39. TOUCHE D'ANNULATION
- 40. TOUCHE DE CONFIRMATION

## <span id="page-12-0"></span>**ECRAN DE CONTROLE SUPERIEUR**

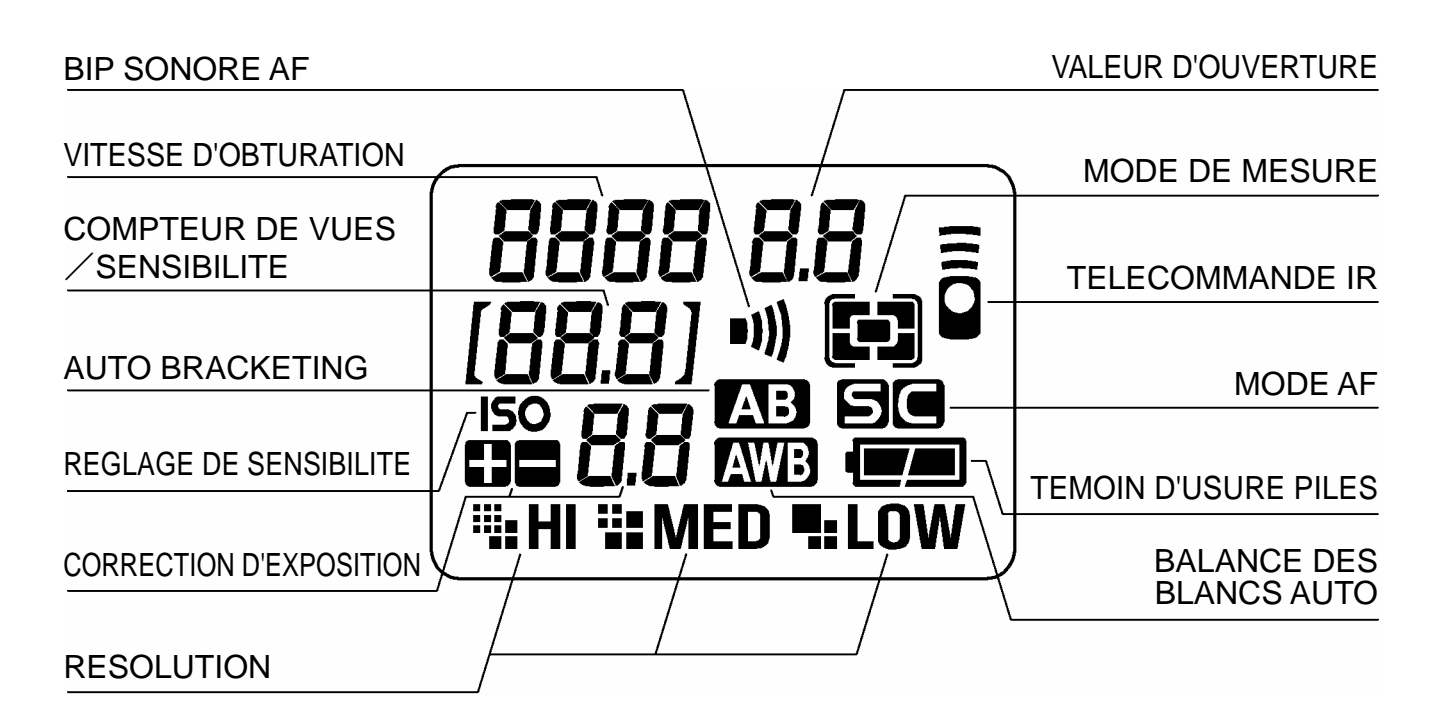

## <span id="page-12-1"></span>**VISEUR**

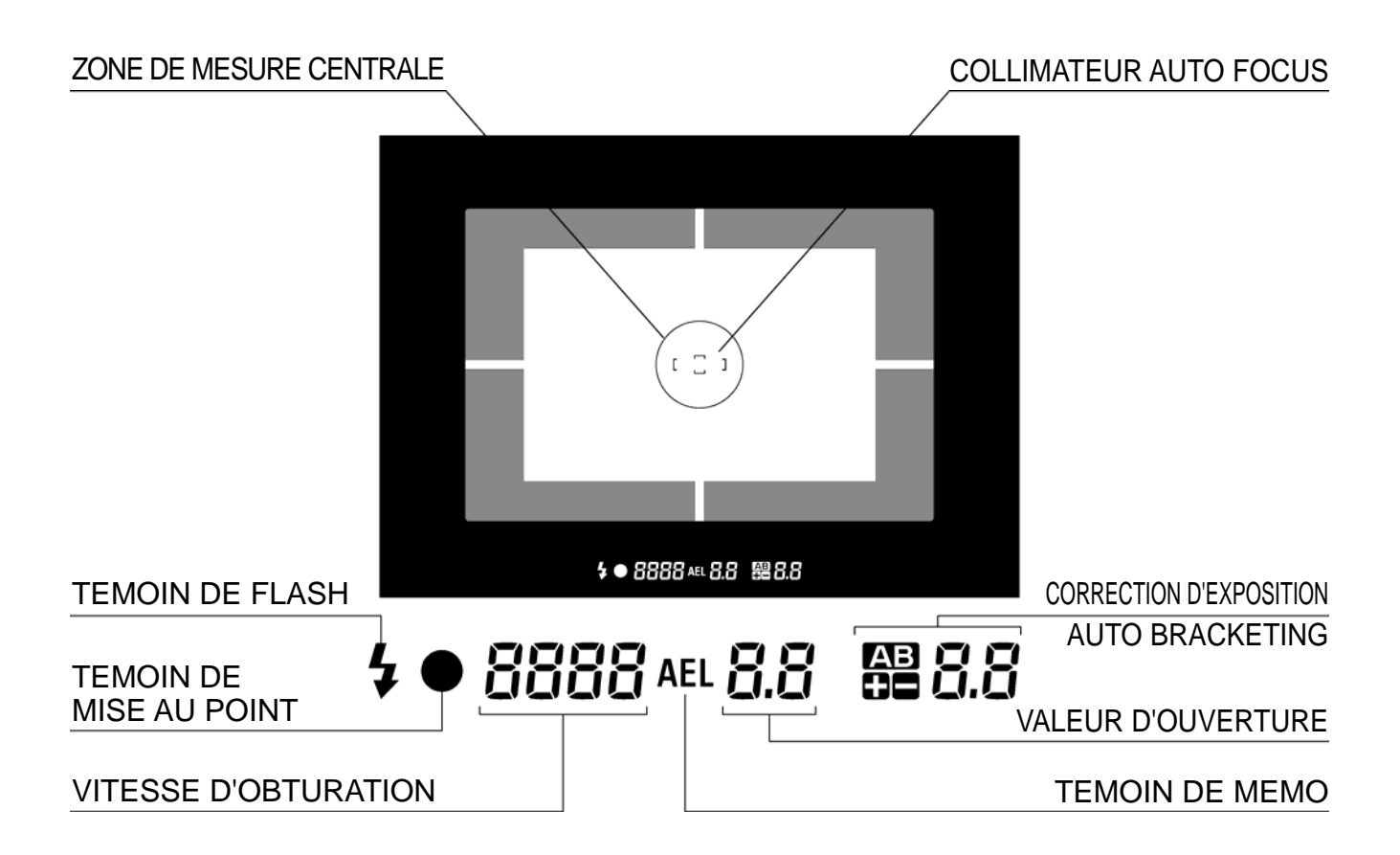

### <span id="page-13-0"></span>**SELECTEUR DE PILOTAGE "D"**

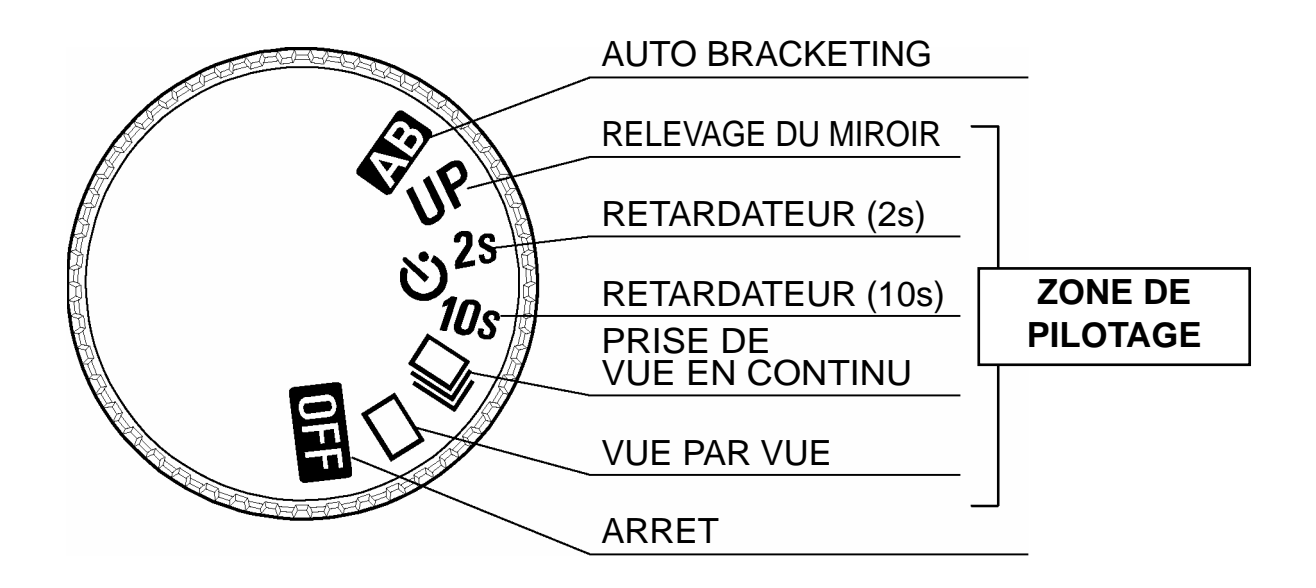

### **SELECTEUR DE VITESSES "S"/ SELECTEUR DES MODES**

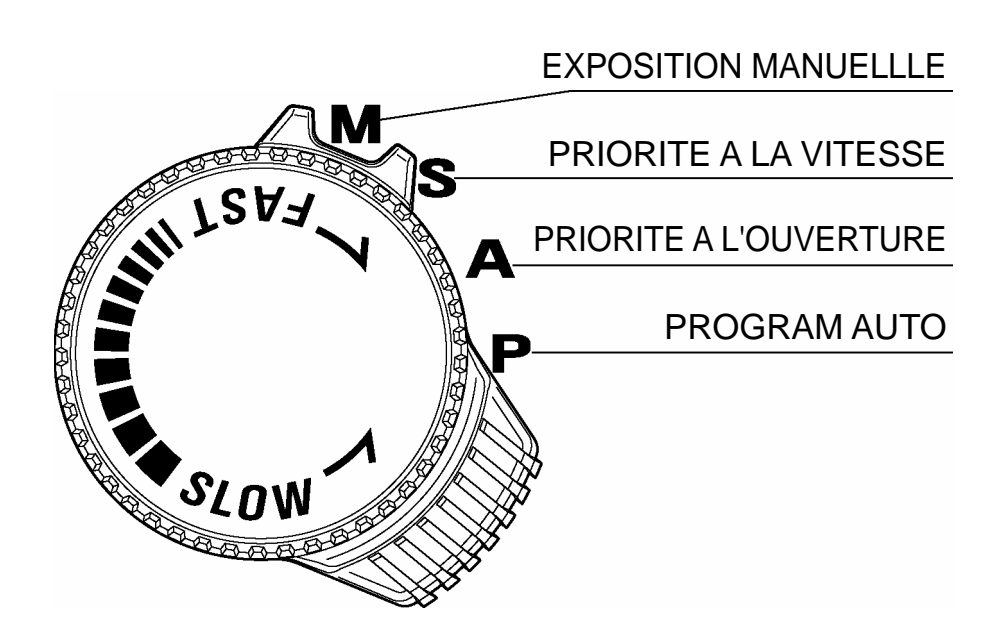

## <span id="page-14-0"></span>**MODE D'EMPLOI ABREGE**

Le SIGMA SD10 possède de nombreuses fonctions évoluées qui seront explicitées plus loin. Ce chapitre-ci se rapporte aux opérations de base.

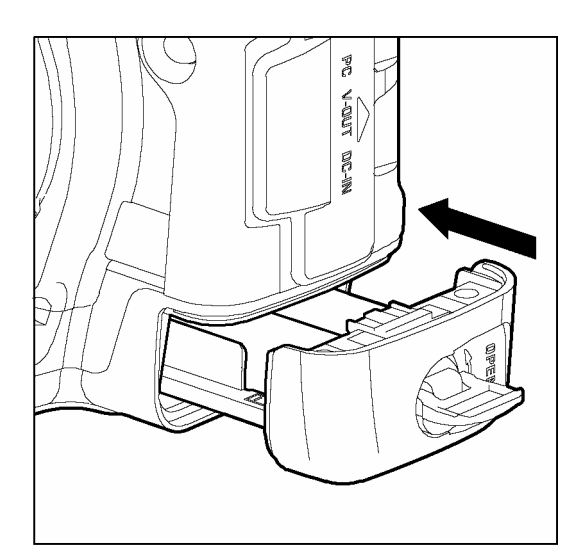

### **Mise en place des piles (p.19)**

Placez les 2 piles lithium CRV-3 ou les 4 piles ou accumulateurs AA dans le sens indiqué sur le compartiment à piles.

L'adaptateur secteur et le cordon de liaison au secteur permettent d'utiliser l'appareil avec une alimentation sur secteur. (**p.22**)

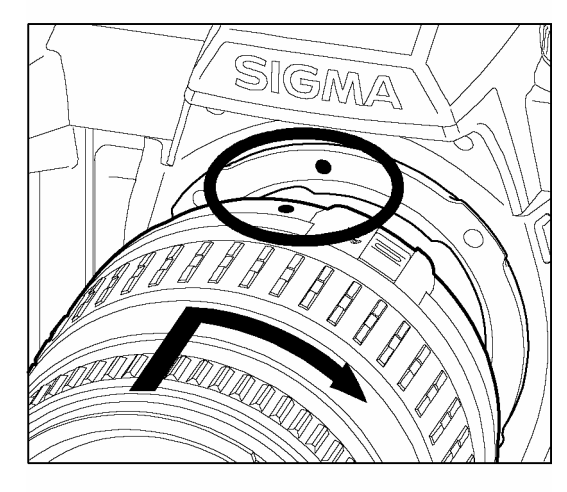

### **Mise en place de l'objectif (p.23)**

Alignez le repère rouge placé sur la baïonnette de l'appareil avec le point rouge situé sur l'objectif.

Insérez l'objectif dans la baïonnette et tournez-le dans le sens des aiguilles d'une montre jusqu'à son encliquetage en position verrouillée.

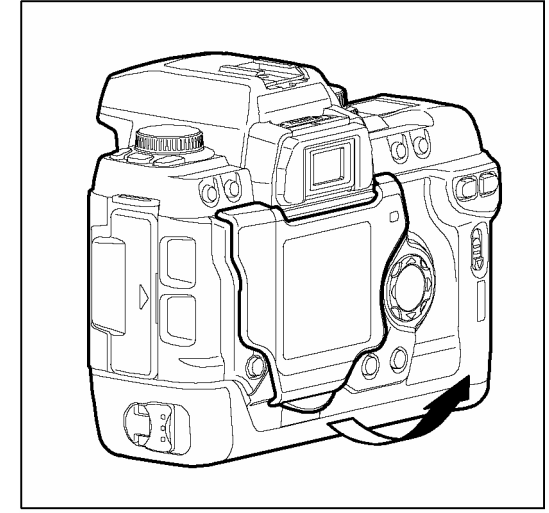

### **Retrait du couvercle de protection (p.10)**

Retirez le couvercle de protection du moniteur couleur ACL

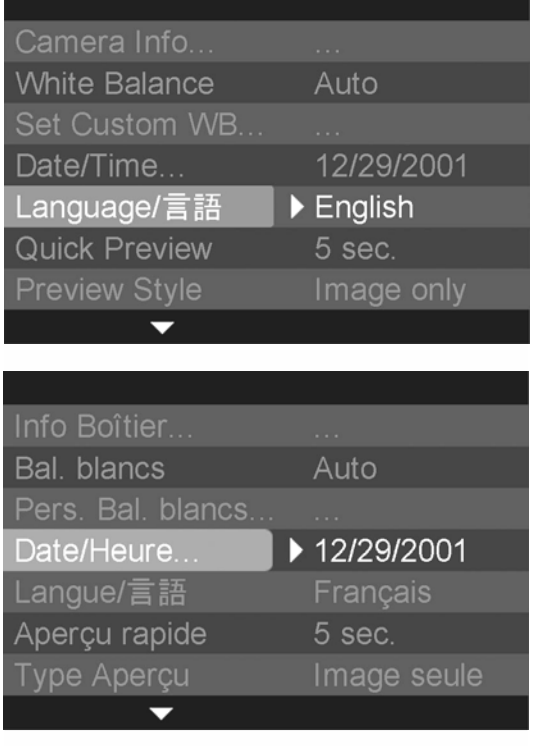

### **Choix de la langue (p.25)**

### **Réglage de la Date et de l'Heure (p.26)**

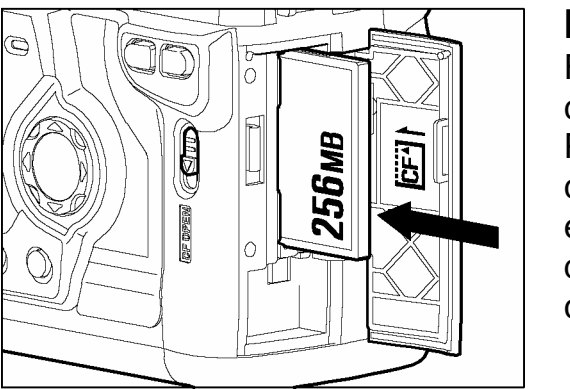

**Mise en place de la carte mémoire (p.27)**  Faites glisser le curseur de fermeture du couvercle et ouvrez le compartiment de carte CF. Placez la carte CF avec l'étiquette face à vous comme indiqué et poussez-la doucement entièrement dans la fente. (la touche d'éjection doit ressortir). Refermez alors le couvercle du compartiment jusqu'à son encliquetage..

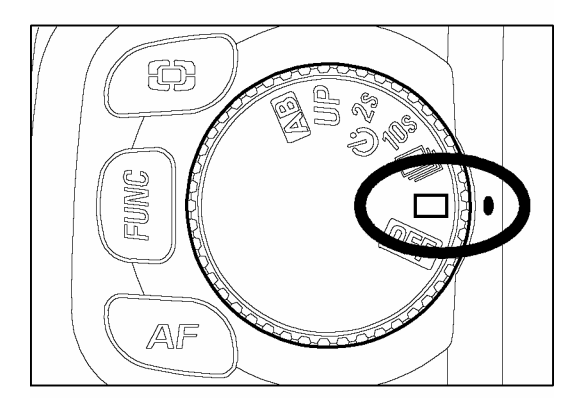

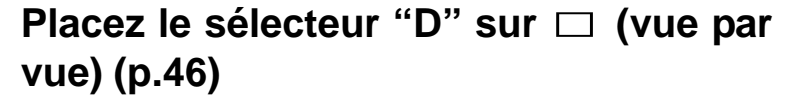

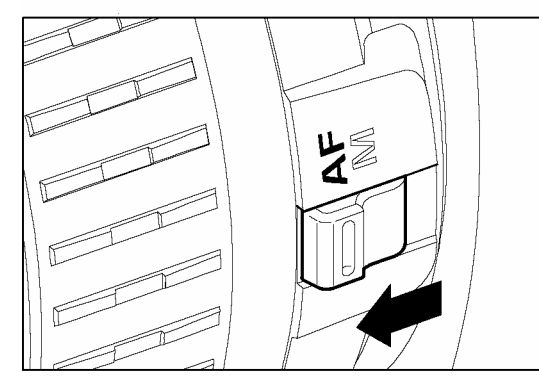

**Placez le curseur AF/MF de l'objectif sur la position AF (p.43)** 

#### **MODE D'EMPLOI ABREGE**

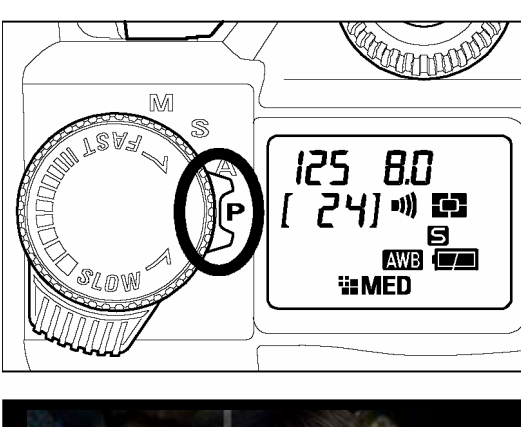

### **Sélection du mode d'exposition (p.37)**

Placez le sélecteur de modes sur la position **P** (Programme AE)

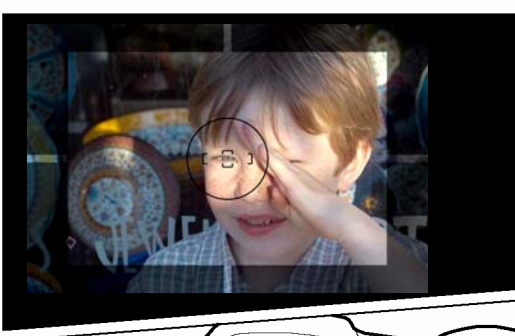

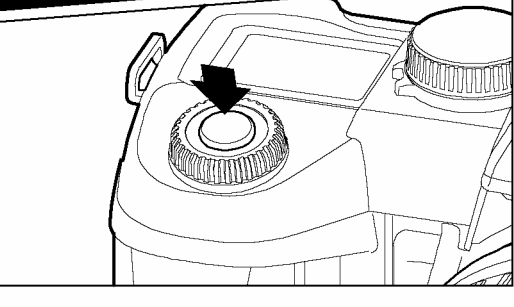

### **Mise au point (p.43)**

Cadrez votre sujet dans le viseur et appuyez à mi-course sur le déclencheur pour activer la mise au point et le calcul de l'exposition.

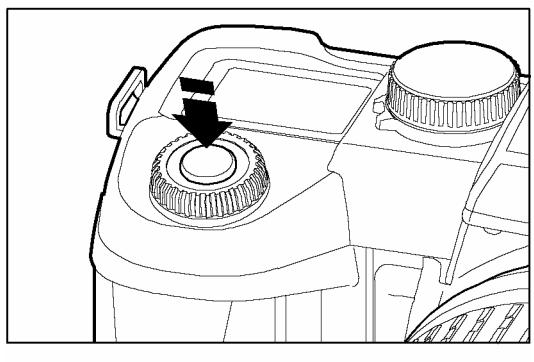

**Prise de vue**  Appuyez à fond sur le déclencheur pour prendre la photo

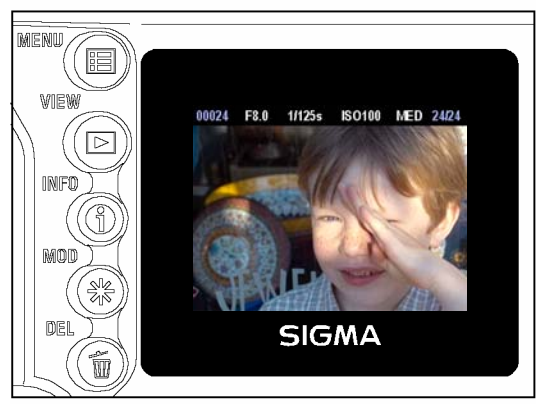

### **Visualisation de l'Image (p.63)**

L'image apparaît pendant 2 secondes sur le moniteur couleur ACL situé au dos de l'appareil

## <span id="page-17-0"></span>**PREPARATION DE L'APPAREIL**

Ce chapitre décrit les préparatifs nécessaires avant de procéder aux premières prises de vues.

## <span id="page-17-1"></span>**FIXATION DE LA COURROIE**

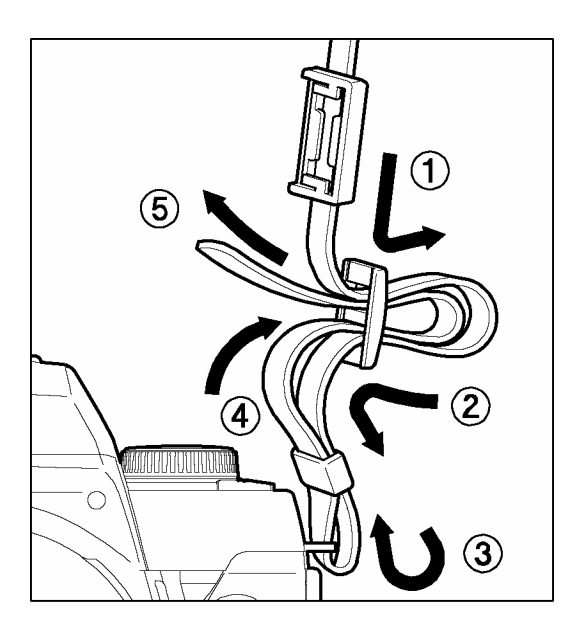

1 Détachez l'extrémité de la courroie

2 Glissez le bouchon d'oculaire sur la courroie

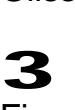

Fixez la courroie comme indiqué

## <span id="page-17-2"></span>**UTILISATION DU BOUCHON D'OCULAIRE**

1

2

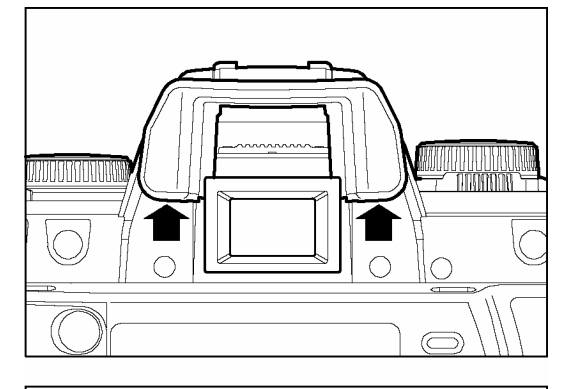

Lorsque vous utilisez le retardateur ou la télécommande, il est recommandé de couvrir le viseur avec le bouchon d'oculaire pour éviter l'intrusion de lumières parasites

Retirez l'œilleton du viseur

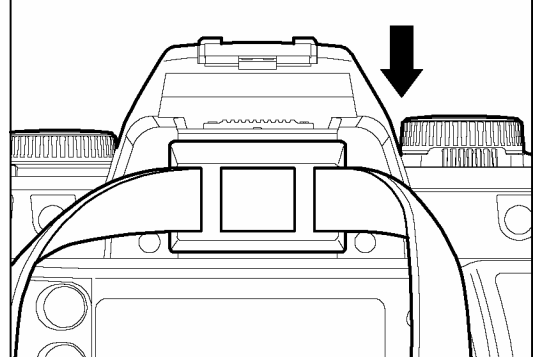

Placez le bouchon d'oculaire sur le viseur

## <span id="page-18-0"></span>**MISE EN PLACE DES PILES**

Le SD10 fonctionne avec deux piles au lithium CR-V3 ou 4 piles ou accumulateurs de type "AA".

### **MISE EN PLACE DES PILES**

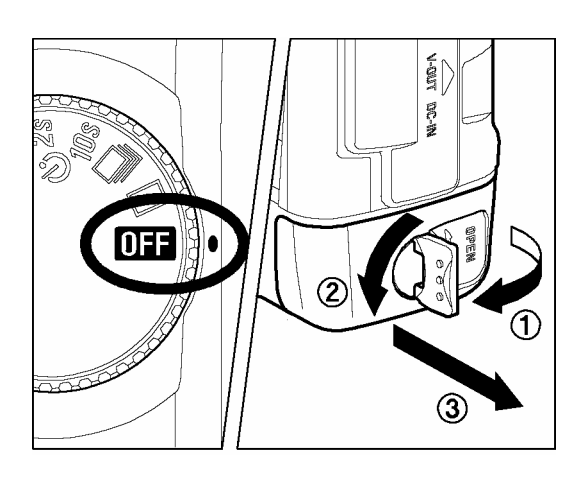

1 Assurez-vous que l'appareil est hors tension en vérifiant que le sélecteur de pilotage "D" est sur la position **OFF**. Tournez le loquet dans le sens de la flèche pour le déverrouiller et sortez le compartiment à piles (accus).

## 2

Insérez les piles (accus) dans leur logement comme indiqué.

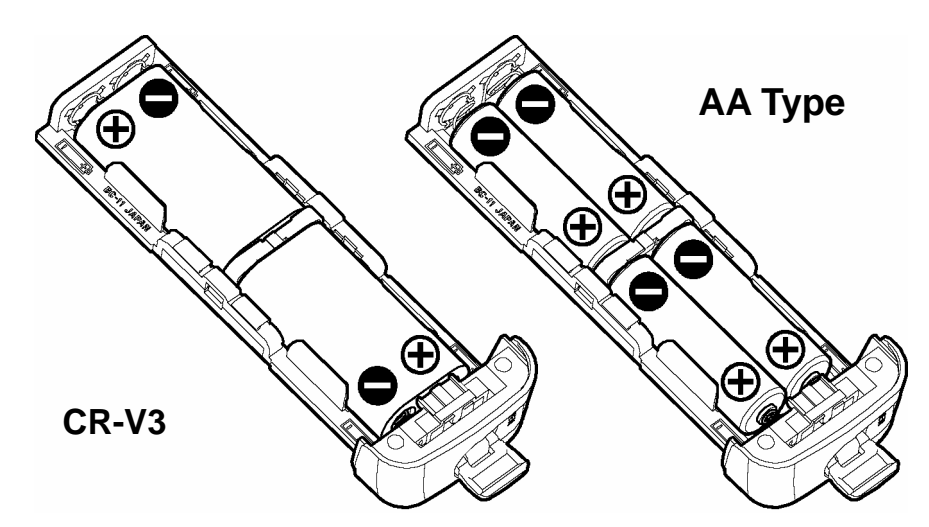

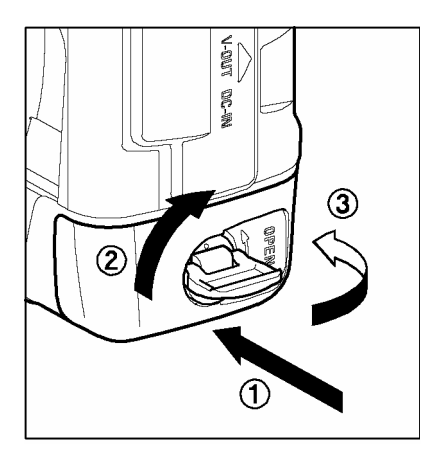

### 3

Replacez le compartiment dans l'appareil et tournez le loquet pour le verrouiller.

- Si vous utiliser le SD10 dans un environnement froid, il est recommandé d'utiliser des piles CR-V3 qui résistent mieux à des températures très basses.
- Le SIGMA SD10 fonctionne avec les piles ou accumulateurs de type AA suivants : accus Ni-Mh "Nickel-Métal Hydrure", piles Nickel Zinc.
- L'appareil ne peut pas être utilisé comme chargeur. N'employez à cette fin que les chargeurs recommandés par le fabricant lorsque vous utilisez des accumulateurs de type Ni-Mh.

### **MISE EN GARDE**

- N'utilisez ensemble que des piles ou accus d'un même type et évitez impérativement les combinaisons suivantes :
	- ① combinaison CR-3V et piles ou accus "AA"
	- ② combinaison piles Nickel Zinc et accumulateurs Ni-Mh et plus généralement toute combinaison hybride.
	- ③ combinaison de plusieurs marques d'un même type
	- ④ mélange de piles neuves et anciennes : remplacez toutes les piles d'un coup.
- Ne retirez pas les piles lorsque le voyant d'acquisition est allumé. Vous pourriez perdre des données, et même endommager l'appareil, la carte CF ou le Microdrive.

### **RETRAIT**

Pour retirer les piles ou les accus de leur logement, procédez comme indiqué ci-contre en utilisant la languette pour faciliter le retrait.

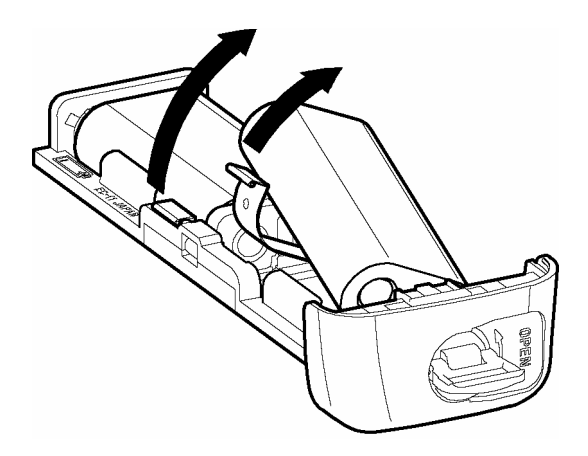

## <span id="page-20-0"></span>**CONTROLE DE L'ALIMENTATION**

Tournez le sélecteur de pilotage "D" sur une des positions de la zone de pilotage (**P.14**). La capacité restante des piles destinées à la prise de vue et de celles destinées à l'enregistrement et à la visualisation sont affichées séparément selon le schéma ci-dessous :

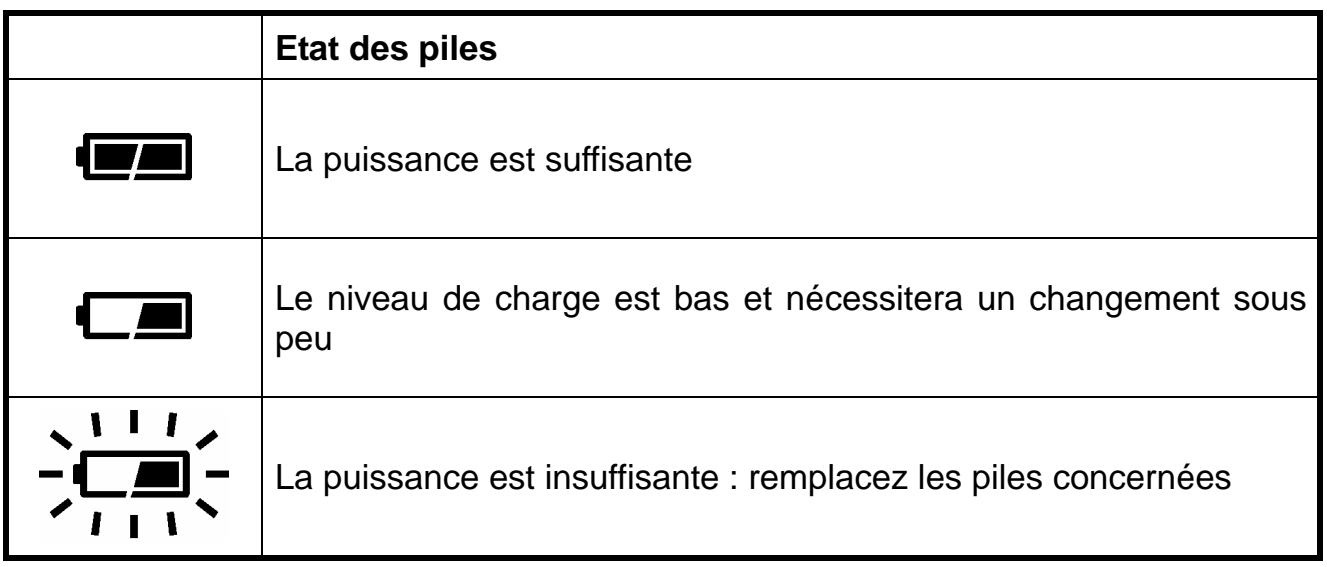

### **MISE EN VEILLE AUTOMATIQUE**

Le boîtier dispose de plusieurs fonctions destinées à économiser l'énergie. Après 6 secondes sans activation, certaines fonctionnalités sont désactivées : l'affichage de la vitesse et de l'ouverture disparaissent de l'écran de contrôle supérieur, l'affichage dans le viseur s'éteint et certaines commandes sont désactivées (il demeure cependant possible de visualiser les images ou de naviguer dans les menus du moniteur couleur. Le boîtier est réactivé si vous appuyez à mi-course sur le déclencheur. Il est recommandé d'éteindre l'appareil en plaçant le sélecteur D sur la position **OFF** lorsque vous ne prenez pas de photo pour éviter un déclenchement intempestif.

De plus, lorsque le moniteur couleur arrière n'est pas utilisé pendant un certain temps, l'appareil se met en mode d'économie d'énergie. Les touches VIEW (visualisation) et MENU (accès au menu principal) sont alors désactivées afin d'éviter le risque que le moniteur ne soit allumé par mégarde et use les piles alors que l'appareil n'est pas utilisé. Pour réactiver les touches VIEW et MENU, appuyez à mi-course sur le déclencheur. Pour plus d'information, reportez-vous page **107**.

## <span id="page-21-0"></span>**UTILISATION DE L'ALIMENTATION SECTEUR**

Il est possible d'utiliser le SD10 en alimentation à partir du secteur avec l'adaptateur fourni SAC-1. Si vous devez utiliser l'appareil pendant très longtemps, lorsque vous visualisez les images ou lorsque le boîtier est connecté à votre ordinateur, nous vous recommandons d'utiliser l'alimentation secteur.

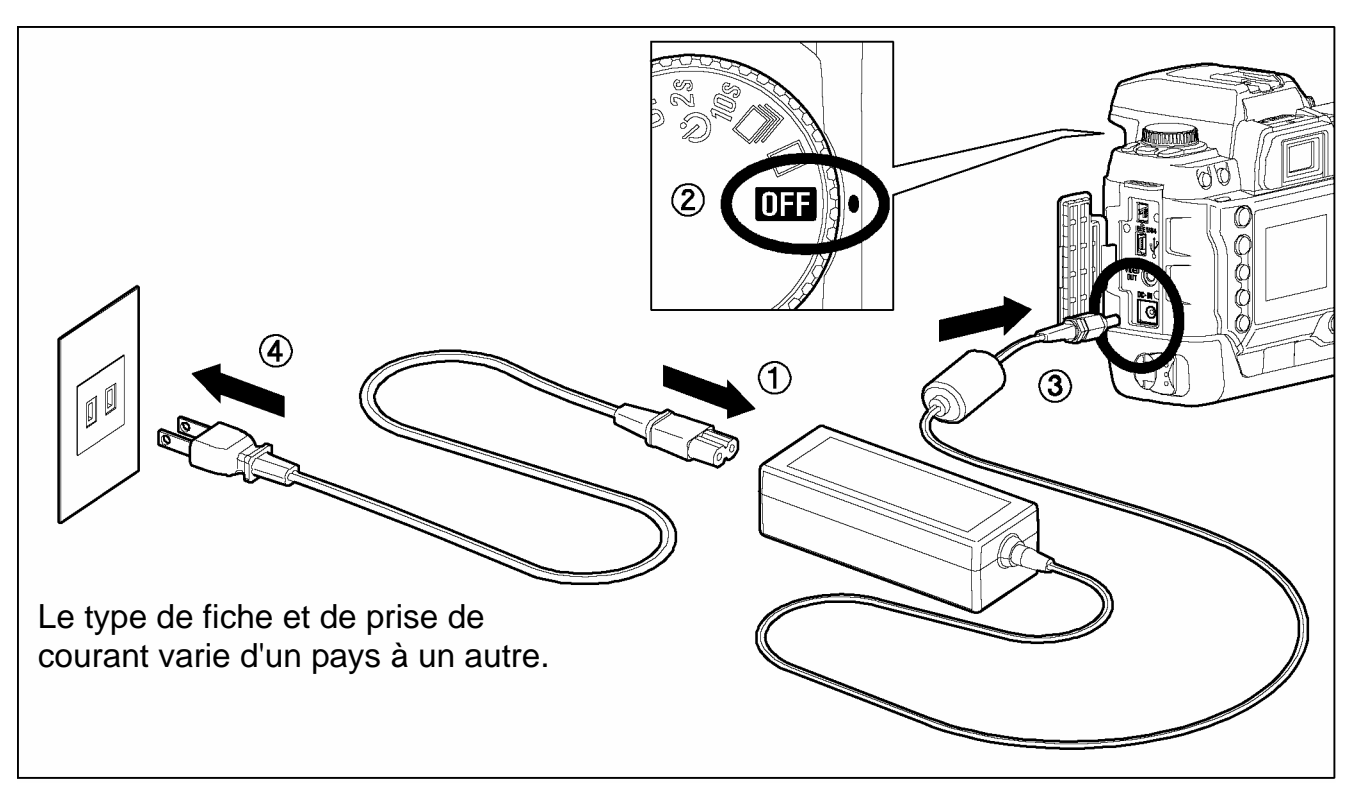

## $\begin{array}{c}\n\hline\n\hline\n\hline\n\hline\n\hline\n\end{array}$

Connectez le câble d'alimentation à l'adaptateur secteur. ①

### 2

Connectez l'adaptateur à l'appareil. ②, ③

### 3

Branchez le câble d'alimentation à la prise de courant. ④

N'oubliez pas de débrancher l'adaptateur après usage.

Lorsque vous utilisez l'appareil en alimentation au secteur, les icônes de témoin de piles indiquent une pleine puissance, quel que soit l'état réel des piles. Si vous revenez en alimentation autonome, les icônes indiquent à nouveau l'état réel des piles.

### **MISE EN GARDE**

• N'intervenez jamais sur l'alimentation si le voyant d'acquisition de la carte CF est allumé. Vous pourriez perdre des données, et même endommager l'appareil, la carte CF ou le Microdrive.

## <span id="page-22-0"></span>**MISE EN PLACE ET RETRAIT DE L'OBJECTIF**

Le SIGMA SD10 utilise les objectifs de monture SA à baïonnette interne (SA-IB) et externe (SA-OB).

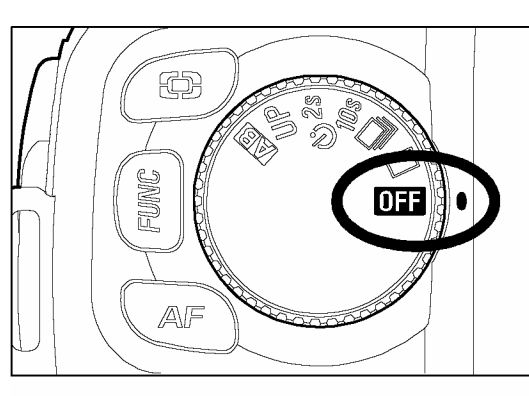

 $\begin{array}{c} \n\bullet \quad \text{if } \quad \text{if } \quad \text{if$ Assurez-vous que le sélecteur de pilotage "D" est sur la position OFF (mise hors tension)

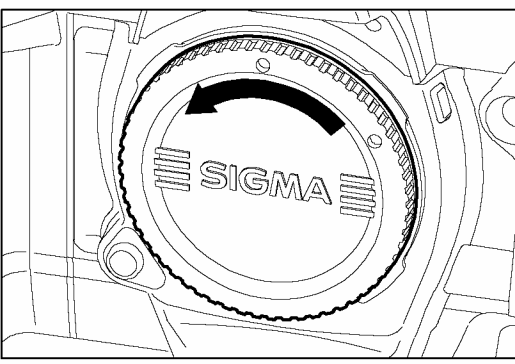

### 2

Retirez le bouchon protecteur du boîtier ainsi que le bouchon arrière de l'objectif.

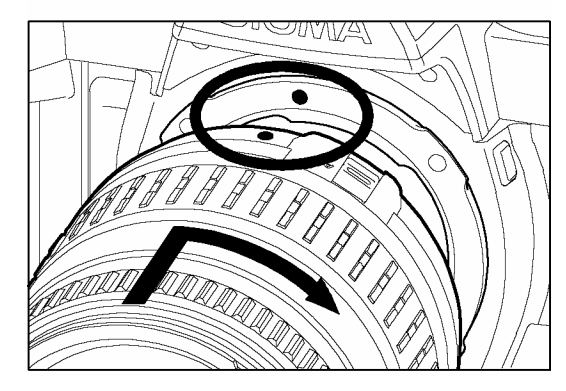

### 3

Alignez le repère rouge placé sur la baïonnette de l'appareil avec le point rouge situé sur l'objectif. Insérez l'objectif dans la baïonnette et tournez-le dans le sens des aiguilles d'une montre jusqu'à son encliquetage en position verrouillée.

- Pour assurer un montage correct, n'appuyez pas sur le bouton de déverrouillage lorsque vous installez l'objectif.
- Le SIGMA SD10 possède un filtre protecteur de la poussière situé juste en retrait de la monture du boîtier. Il s'agit d'un instrument de très haute précision : veillez à ne pas le rayer. Il peut être endommagé par tout contact ou pression des doigts. S'il est sale ou empoussiéré, veuillez vous reporter au chapitre "entretien" de ce mode d'emploi. (**P.101**).

#### **MISE EN PLACE ET RETRAIT DE L'OBJECTIF**

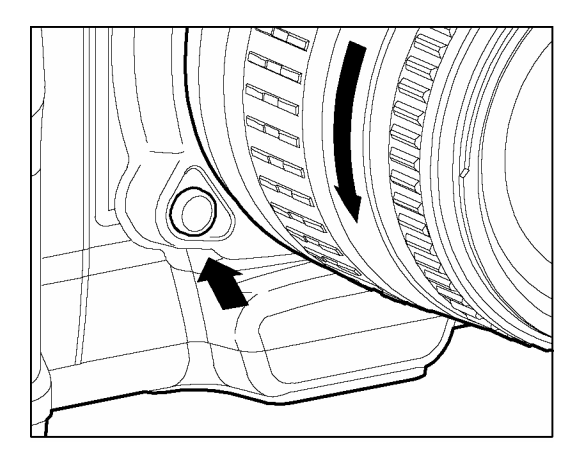

4

Pour enlever l'objectif, appuyez sur le bouton de déverrouillage et tournez l'objectif dans le sens inverse aux aiguilles d'une montre.

Retirez délicatement l'objectif de l'appareil.

### **MISE EN GARDE**

• La monture de l'objectif comprend une série de contacts électriques. Gardez-les bien propres pour assurer une bonne connexion. Pour éviter de les endommager, posez toujours l'objectif avec la lentille frontale vers le bas quand il n'est pas équipé à l'arrière de son bouchon de protection.

## <span id="page-24-0"></span>**CHOIX DE LA LANGUE**

Les menus et les messages qui s'affichent sur le moniteur couleur ACL peuvent être exprimés au choix en anglais, en japonais, en français ou en allemand. Votre SD10 est pré-réglé en anglais. Nous vous suggérons de sélectionner vous-même la langue de votre choix.

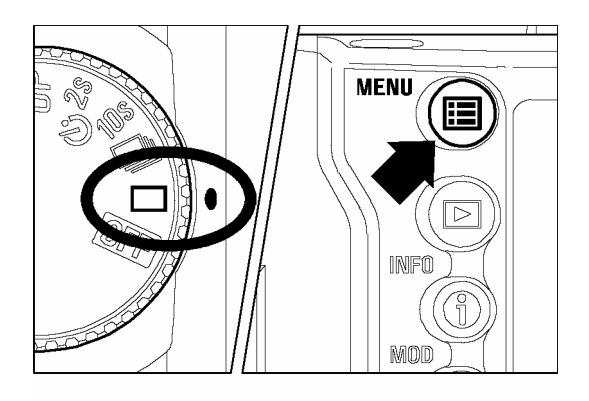

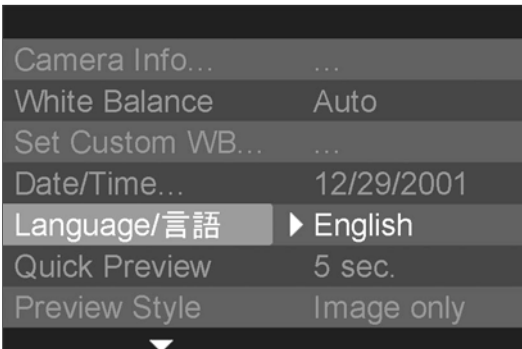

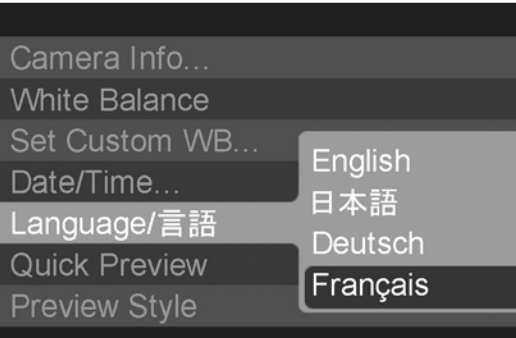

 $\begin{array}{c} \n\bullet \quad \text{if } \quad \text{if } \quad \text{if$ Assurez-vous que l'appareil est sous tension.

Appuyez sur la touche <**IE MENU**> située au dos de l'appareil pour faire apparaître le menu principal de réglage du boîtier (Voir **p.96**).

### 3

2

Utilisez les flèches  $\langle \bullet \rangle$  de la commande de navigation pour sélectionner la Langue ("Language" dans le réglage par défaut).

### 4

Appuyez sur la flèche  $\langle \rangle$  > ou sur la touche <sup>&</sup>lt; **OK**<sup>&</sup>gt; pour accéder au sous-menu.

### 5

Utilisez les flèches  $\langle \bullet \rangle$  de la commande de navigation pour sélectionner la langue souhaitée. Les langues disponibles sont l'anglais, le japonais, l'allemand et le français.

### 6

Appuyez sur la flèche  $\langle \rangle$  > ou sur la touche < **OK**> pour valider le choix ou sur la flèche < > ou la touche <sup>&</sup>lt; **CANCEL**<sup>&</sup>gt; pour fermer le sous-menu sans modification de la langue.

## <span id="page-25-0"></span>**REGLAGE DE LA DATE ET DE L'HEURE**

1

2

Le SD10 enregistre la date et l'heure pour chaque photo prise et stocke cette information avec l'image. Pour vous assurer que l'information enregistrée sera correcte, veillez à régler l'horloge interne de l'appareil avant la première utilisation ou après une longue période sans utilisation.

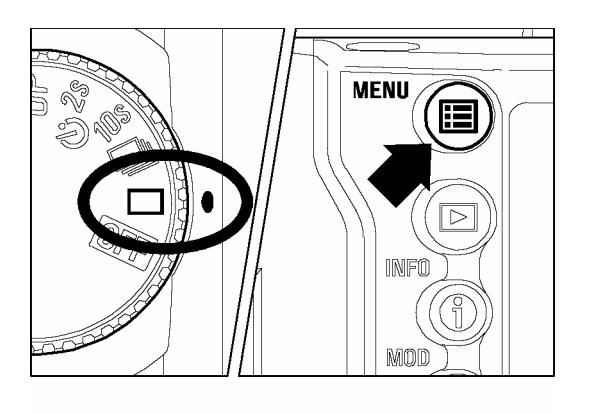

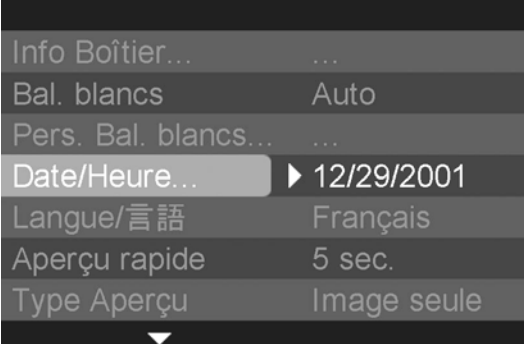

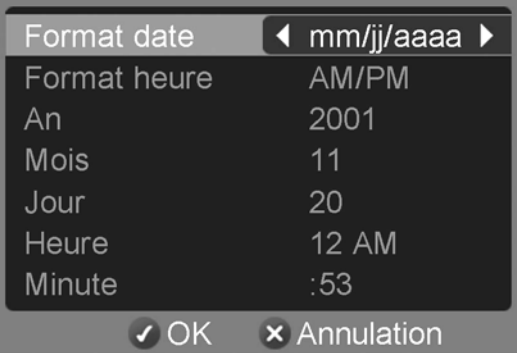

### **REMARQUE**

Assurez-vous que l'appareil est sous tension.

Appuyez sur la touche < **MENU**> située au dos de l'appareil pour faire apparaître le menu principal de réglage du boîtier (Voir **p.96**).

### 3

Utilisez les flèches  $\langle \blacktriangle / \blacktriangledown \rangle$ de la commande de navigation pour sélectionner "Date/Heure".

### 4

Appuyez sur  $\langle \bullet \rangle$  ou sur  $\langle \bigdiamond \checkmark \mathsf{OK} \rangle$  pour ouvrir l'écran de réglage de la date et de l'heure.

### 5

6

Utilisez les flèches  $\langle \bullet \rangle$   $\bullet$  la commande de navigation pour sélectionner les valeurs et les flèches  $\langle \langle \rangle$  > pour sélectionner les paramètres à modifier.

Une fois les réglages effectués, appuyez sur  $\langle \sqrt{\mathrm{OK}} \rangle$  pour valider et retourner au menu principal.

• Vous pouvez quitter le sous-menu de réglage de la date et de l'heure à tout moment sans enregistrer de modification en appuyant sur la touche  $\langle \text{XCANCEL} \rangle$ .

- La date peut être affichée selon trois formats au choix : mm/ii/aaaa (mois / jour / an), jj/mm/aaaa (jour / mois / an), ou aaaa/mm/jj (an / mois / jour).
- L'horloge est alimentée par un condensateur qui se charge à partir des deux jeux de piles. Si l'appareil demeure sans piles pendant une longue période, ou s'il demeure inutilisé longtemps, l'horloge devra être reprogrammée
- Il est possible de synchroniser l'horloge du SD10 et celle de votre ordinateur en utilisant l'option "Régler date et heure" dans le menu "Boîtier" du logiciel **SIGMA Photo Pro**. (Voir le mode d'emploi de **SIGMA Photo Pro** fourni sur le CD-ROM)

## <span id="page-26-0"></span>**INSERTING AND REMOVING THE CF CARD**

Le SIGMA SD10 stocke les images sur des cartes mémoires de type CompactFlash™ (CF). L'appareil accepte indifféremment les cartes CF de Type I et Type II, y compris les Microdrive.

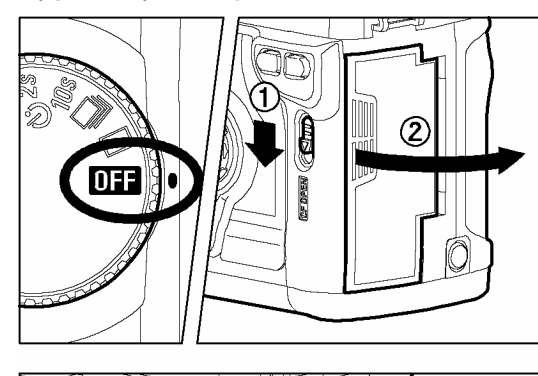

**256MB** 

icenti<br>Le

### **POUR INSERER UNE CARTE CF**

## $\frac{1}{1}$

Placez le sélecteur "D" sur la position **OFF**.

### 2

Faites glisser vers le bas le curseur du couvercle de la fente d'insertion jusqu'à ce qu'il se déverrouille.

### 3

Insérez délicatement la carte CF avec l'étiquette face à vous comme indiqué et poussez-la doucement entièrement dans la fente jusqu'en butée.

• La touche d'éjection ressort légèrement.

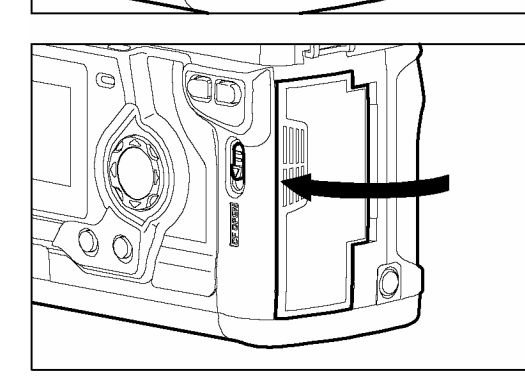

**Comb** 

### 4

Refermez le couvercle jusqu'à son encliquetage.

### **REMARQUE**

• Il peut être nécessaire de formater la carte avant usage (voir **p.29**)

#### **Capacité approximative d'une carte 256 MB**

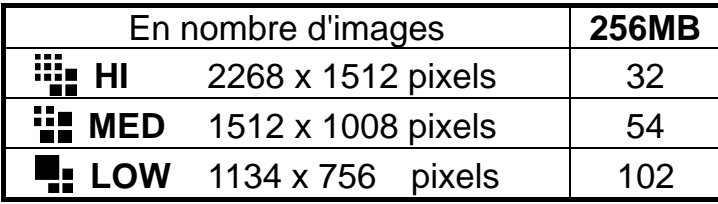

◆ Ces valeurs sont données à titre indicatif selon des poids estimés de fichiers générés dans des conditions de prise de vue moyennes. Les valeurs réelles varient selon le sujet, les conditions ou le mode de prise de vue, la marque et le type de carte.

### **INSERTING AND REMOVING THE CF CARD**

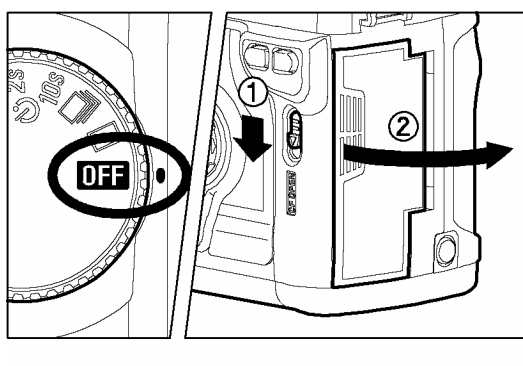

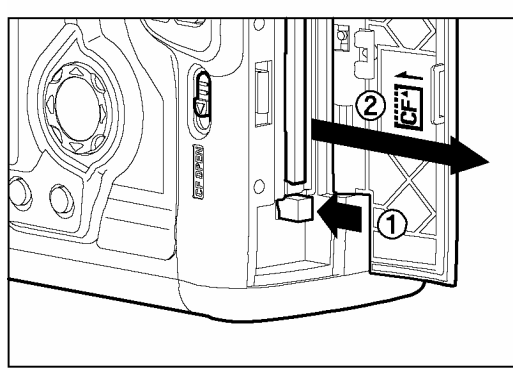

### **RETRAIT DE LA CARTE CF**

## 1

2

Placez le sélecteur "D" sur la position **OFF**.

• Assurez-vous que le voyant d'acquisition de la carte est éteint avant de procéder au retrait.

Faites glisser vers le bas le curseur du couvercle de la fente d'insertion jusqu'à ce qu'il se déverrouille.

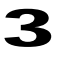

Appuyez sur la touche d'éjection de la carte CF.

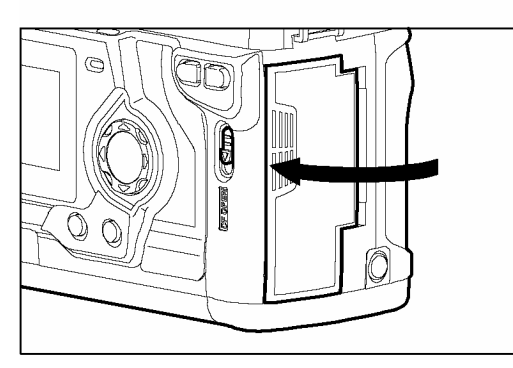

### 4

Retirez la carte et refermez le couvercle de la fente jusqu'à son encliquetage.

### **MISE EN GARDE**

- N'ouvrez jamais le couvercle de la fente d'insertion de la carte, ni n'ôtez la carte mémoire avec le boîtier sous tension.
- Le voyant d'acquisition indique que l'appareil enregistre, lit ou efface des images sur la carte. Ne procédez jamais à l'une des actions ci-dessous si le voyant d'accès à la carte est allumé sous peine d'endommager les données et de perdre ou de corrompre les fichiers :
	- ① Ouvrir le couvercle de la fente d'insertion ou retirer la carte CF.
	- ② Ouvrir le compartiment piles ou retirer des piles.
	- ③ Faire subir un choc ou des vibrations à l'appareil.

### **REMARQUE**

• Si le sélecteur "D" est placé sur la position **OFF** alors que le voyant est allumé, la mise hors tension est différée et ne sera effective qu'une fois que toutes les données auront été transférées et enregistrées sur la carte.

## <span id="page-28-0"></span>**FORMATAGE DE LA CARTE MEMOIRE**

Une nouvelle carte CF doit être formatée avant l'usage. De plus, des cartes comprenant des fichiers abîmés ou non compatibles peuvent nécessiter un formatage préalable.

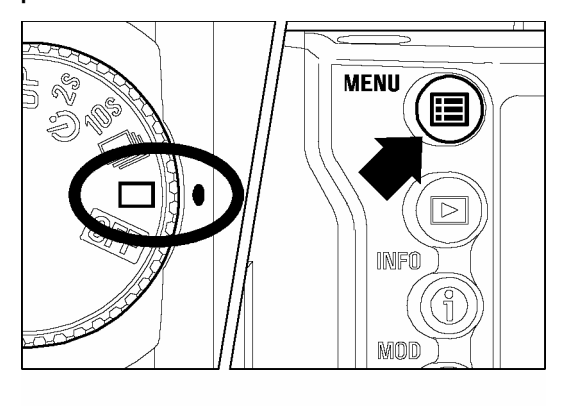

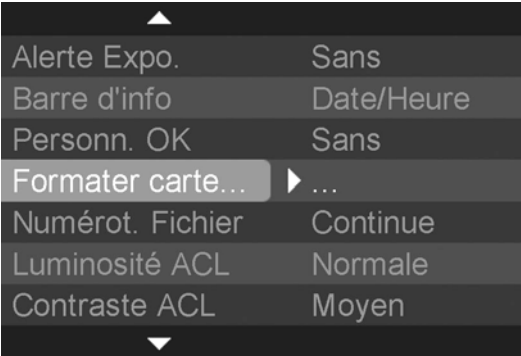

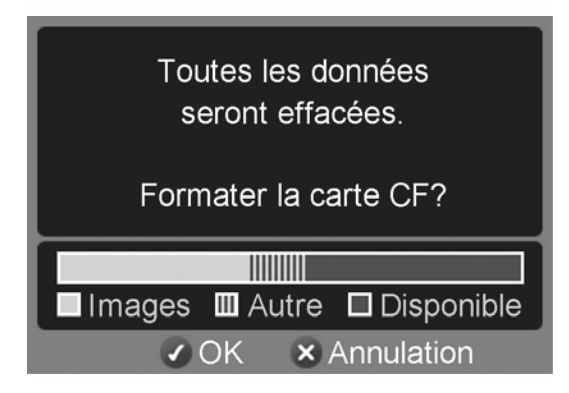

### **MISE EN GARDE**

### **FORMATAGE D'UNE CARTE**

### 1

 $\boldsymbol{\mathcal{P}}$ 

Assurez-vous que l'appareil est sous tension.

#### Appuyez sur la touche <sup>&</sup>lt; **MENU**<sup>&</sup>gt; située au dos de l'appareil pour faire apparaître le menu de personnalisation du boîtier. (Voir **P.96**)

### 3

Utilisez les flèches  $\langle \blacktriangle / \blacktriangledown \rangle$  de la commande de navigation pour sélectionner "Formater carte CF"

### 4

Appuyez sur la flèche  $\langle \rangle$  ou sur la touche de confirmation **<√ OK** > pour ouvrir la boîte de dialogue de confirmation.

### 5

Appuyez sur la touche <sup>&</sup>lt; **OK**<sup>&</sup>gt; pour formater la carte mémoire ou sur la touche <sup>&</sup>lt; **CANCEL**<sup>&</sup>gt; pour fermer la boîte de dialogue sans formatage de la carte.

• Le formatage efface tout le contenu de la carte, y compris les images protégées prises avec le SD10 et tous les autres fichiers présents sur la carte. Le graphe qui s'affiche dans la boîte de dialogue permet de visualiser l'espace occupé par les images du SD10 et par les autres types de fichiers.

### **REMARQUE**

• Une carte formatée sur un autre appareil peut ne pas fonctionner correctement sur le SD10 ou ne disposer que d'une capacité réduite. Il est donc conseillé de formater préalablement la carte dans le SD10 pour pouvoir stocker un nombre d'images maximal prises avec le SD10.

## <span id="page-29-0"></span>**SYSTEME DE NUMEROTATION DES FICHIERS**

Un numéro de fichier allant de 00001 à 99999 est automatiquement attribué à chaque image que vous prenez . Lors de la visualisation, le numéro du fichier correspondant à chaque image s'affiche sur la gauche de la barre d'Information (voir **p.68**). Le numéro de fichier est également utilisé pour générer le nom du fichier image. Ce dernier est constitué de "IMG" suivi du numéro à cinq chiffres du fichier initial et son extension. Par exemple, l'image numéro 00023 sera stockée dans le fichier IMG00023.X3F. Tous les fichiers d'images prises avec le SD10 seront stockées dans le répertoire /IMAGES de la carte mémoire.

La numérotation peut être continue ou réinitialisée chaque fois qu'une carte vierge est détectée. Le choix du type de numérotation se fait par le menu de personnalisation du boîtier.

#### **OPTIONS DE NUMEROTATION**

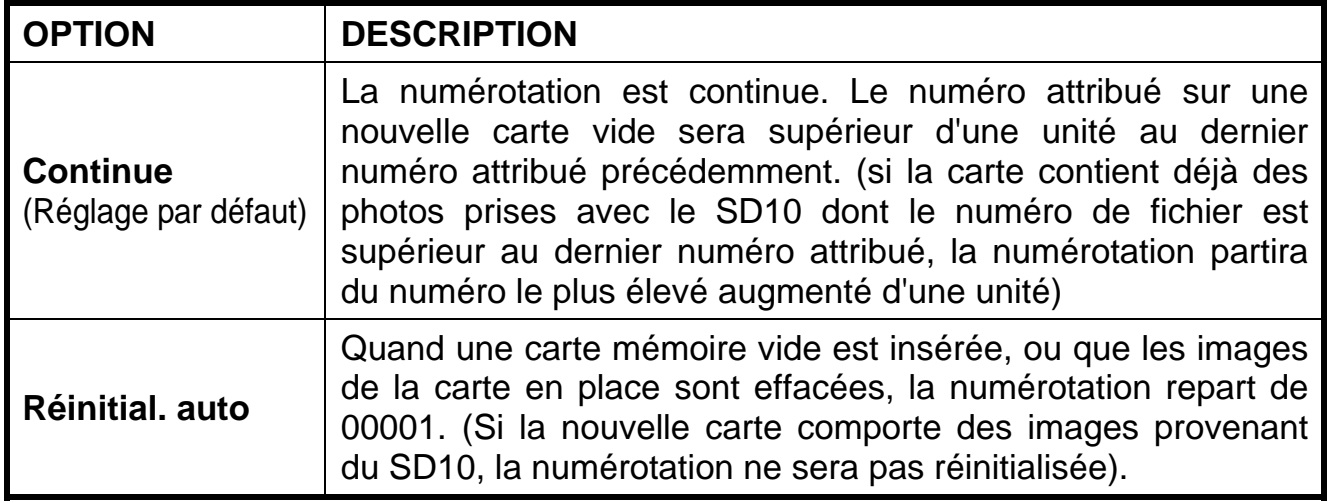

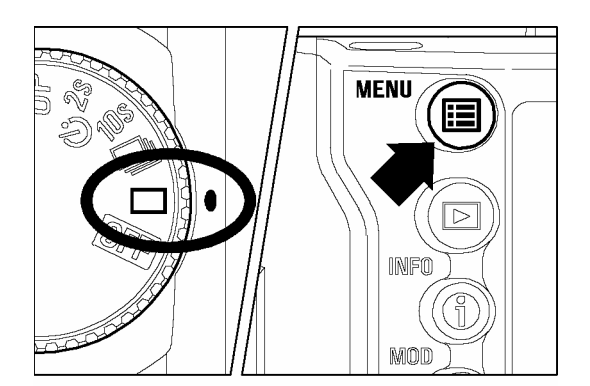

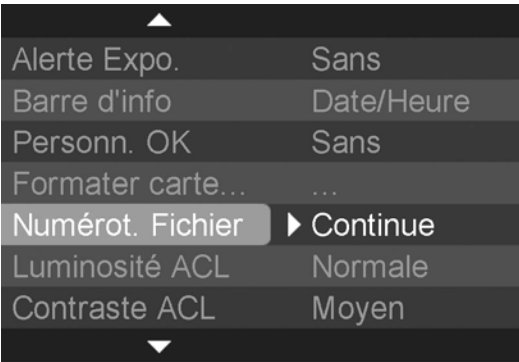

### **PARAMETRAGE DU SYSTEME DE NUMEROTATION**

### 1

Assurez-vous que l'appareil est sous tension.

### 2

Appuyez sur la touche <**II MENU**> située au dos de l'appareil pour faire apparaître le menu de personnalisation du boîtier. (Voir **p.96**)

### 3

Utilisez les flèches  $\langle \bullet \rangle$  de la commande de navigation pour sélectionner "Numérotation Fichier".

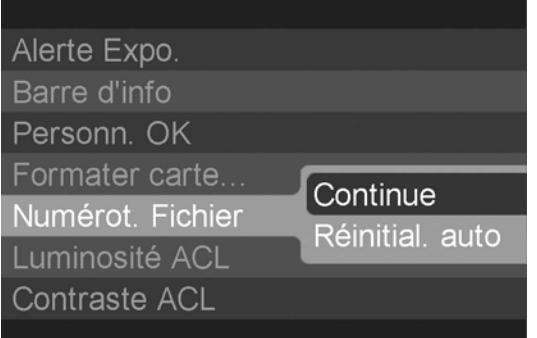

### 4

Appuyez sur la flèche  $\langle \rangle$   $>$  ou sur la touche < **OK**> pour accéder au sous-menu.

### 5

Appuyez sur la flèche  $\langle \blacktriangle / \blacktriangledown \rangle$  pour sélectionner le système de numérotation souhaité.

### 6

Appuyez sur la flèche  $\langle \rangle$  > ou sur la touche <sup>&</sup>lt; **OK**<sup>&</sup>gt; pour valider ou sur la flèche

 $\langle \langle \rangle$   $\rangle$  ou la touche  $\langle \rangle$  **CANCEL**  $\rangle$  pour abandonner le sous-menu sans modification.

### **REMARQUE**

- La numérotation continue permet de limiter les risques d'écrasement accidentel de fichiers portant le même numéro lors du transfert vers un micro-ordinateur.
- En mode de numérotation continue, le numéro de fichier attribué à une image peut être différent de sa numérotation sur la carte. Par exemple, le numéro de la première image sur une carte vide est toujours 1, alors que son numéro de fichier sera compris entre 00001 et 99999.

## <span id="page-31-0"></span>**COMPTEUR DE VUES**

L'écran de contrôle supérieur affiche le nombre d'images pouvant encore être enregistrées sur la carte CF.

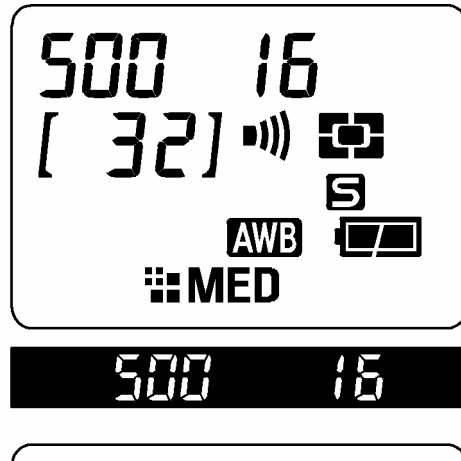

Ce nombre peut varier : il est calculé en fonction de la capacité de la carte et des réglages en cours.

**Par exemple**, dans l'illustration ci-contre, 32 images peuvent être stockées sur la carte CF (Ce nombre n'est qu'une estimation. Le nombre réel de photos qui pourront être enregistrées dépendra du sujet, des conditions de prise de vue et du mode de prise de vue.)

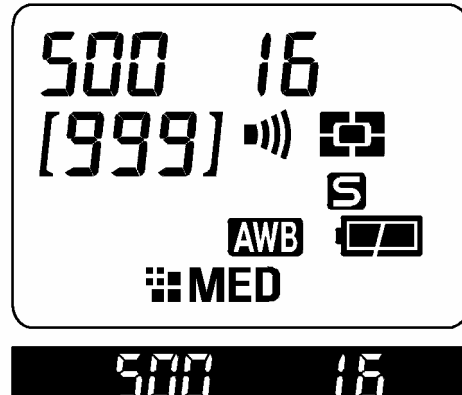

5

tical

15

15

**AWBI** 

ih

**LAWB** 

**E:MED** 

:MFN

 $\begin{array}{c} \textcolor{red}{\bullet} \textcolor{blue}{\bullet} \textcolor{blue}{$ 

 $\overline{I}$ 

- Même s'il est possible de stocker plus de 999 images sur une carte CF, le nombre maximum pouvant être affiché est de 999. Veuillez vous reporter à la Page Info Boîtier (**p.99**) pour une information détaillée.
- Si la carte ne dispose plus d'une capacité suffisante pour enregistrer une image en fonction des réglages en cours, le compteur affiche "0" et la mention "FuL" s'affiche à la place de la vitesse d'obturation. "0" et "FuL" clignotent sur l'écran.
- L'indication "FuL" s'affiche également dans le viseur.
- Si aucune carte mémoire CF n'est insérée dans l'appareil, le signe "**- - -**"s'affiche sur l'écran de contrôle supérieur.

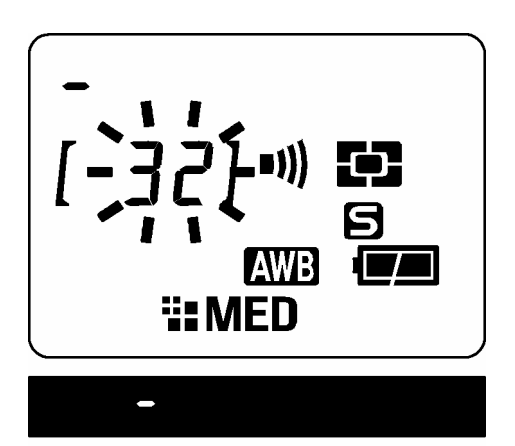

- Pendant que l'appareil procède à l'enregistrement des images, le compteur de vues clignote sur l'écran de contrôle supérieur. Un curseur se déplace pour indiquer la progression de l'enregistrement.
- L'obturateur ne peut être activé tant que l'appareil procède à l'enregistrement des données. Il est nécessaire d'attendre la fin de l'enregistrement pour procéder à de nouvelles prises de vues.

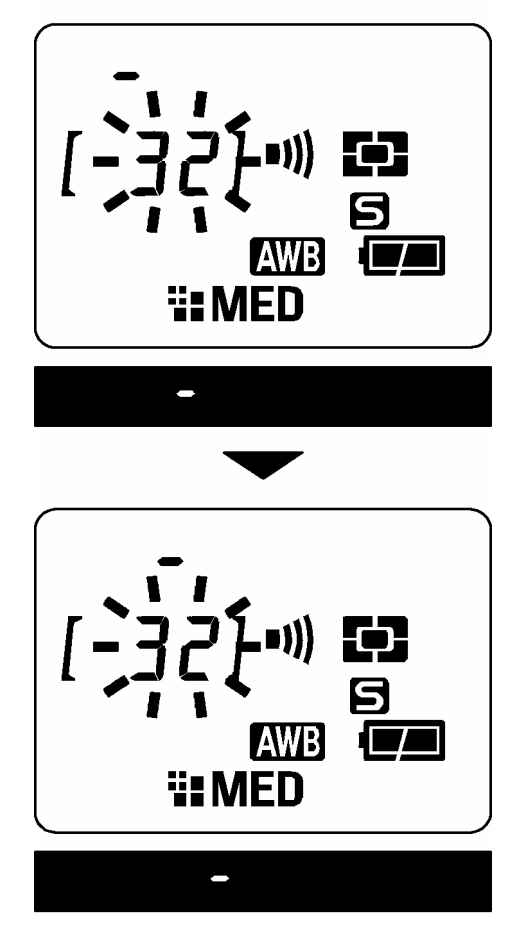

## <span id="page-33-0"></span>**CORRECTEUR DIOPTRIQUE**

Le correcteur dioptrique permet d'adapter le viseur à votre vision.

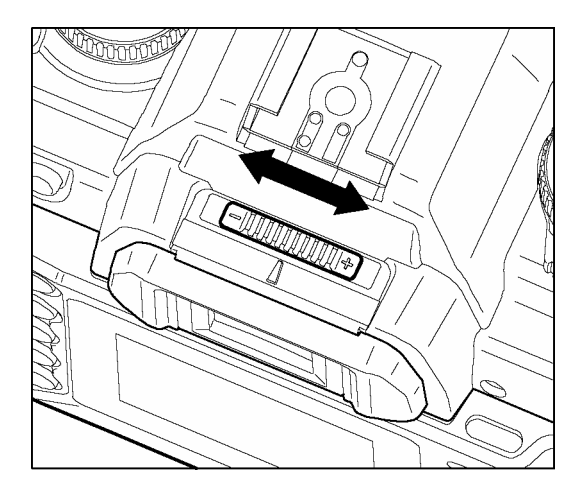

Tout en regardant dans le viseur, déplacez le correcteur dioptrique vers la gauche ou vers la droite jusqu'à ce que l'image soit nette sur le verre de visée.

### **REMARQUE**

- La plage d'ajustement va de -3 dioptries à +1 dioptrie.
- Si vous ne parvenez pas à une netteté parfaite, nous vous conseillons de vous procurer une lentille de correction dioptrique séparée que vous utiliserez conjointement au correcteur intégré.

## <span id="page-33-1"></span>**VISEUR SPORT**

Le viseur sport permet de voir ce qu'il y a et ce qui se passe autour du sujet effectivement cadré. 4 encoches aident à déterminer les lignes horizontales et verticales.

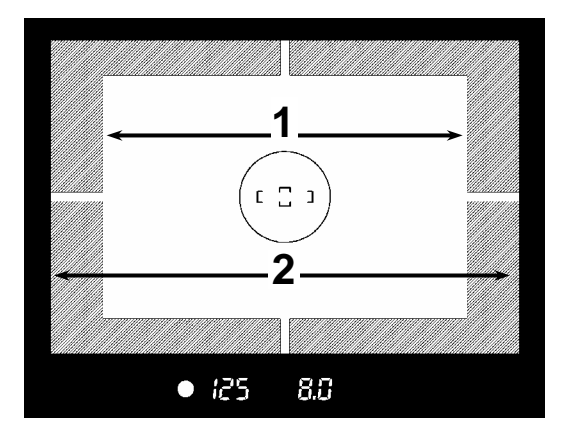

- **1.** Zone de cadrage effectif couverte par le capteur.
- **2.** Zone périphérique.

### **MISE EN GARDE**

• Ne regardez jamais le soleil directement : vous risqueriez une cécité définitive. Pointer l'appareil vers le soleil peut endommager le viseur.

## <span id="page-34-0"></span>**PRISE EN MAIN DE L'APPAREIL**

Pour éviter les risques de bougé, l'appareil doit être pris en main avec assurance.

- Tenez fermement la poignée dans votre main droite.
- Stabilisez l'appareil de la main gauche en soutenant le dessous du boîtier et l'objectif.
- Placez votre œil aussi près que possible du viseur.
- Gardez les coudes le long du corps et écartez légèrement les pieds pour une meilleure stabilité.

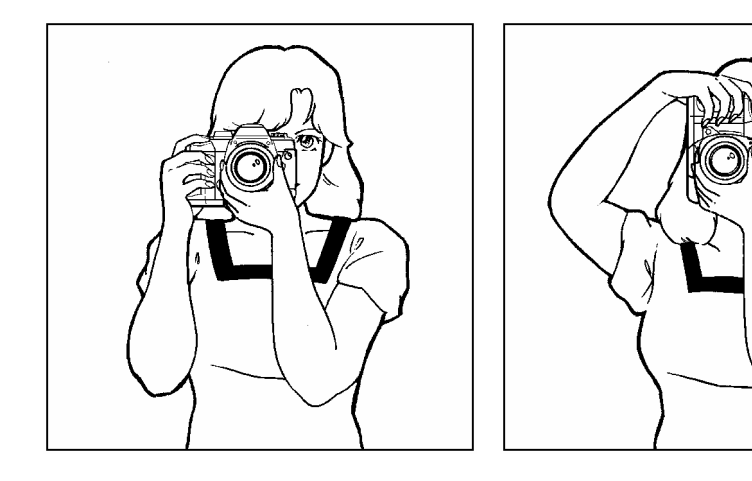

## <span id="page-34-1"></span>**DECLENCHEUR**

Le déclencheur possède deux positions. Lorsque vous enfoncez le déclencheur à mi-course, l'autofocus et la mesure de l'exposition sont activés. En l'enfonçant ensuite à fond, l'obturateur se déclenche pour prendre la photo.

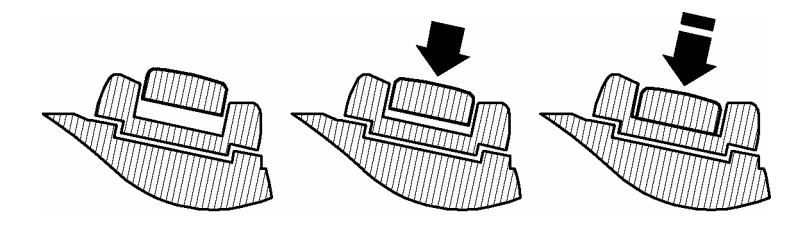

### **REMARQUE**

• Avant de prendre vos premières photos, nous vous recommandons de simuler quelques prises de vues afin de vous familiariser avec la course du déclencheur, ainsi qu'avec les autres fonctions de l'appareil.

## <span id="page-35-0"></span>**BIP SONORE**

L'appareil émet un signal sonore électronique ("bip-bip") lorsque la mise au point autofocus est confirmée. Il est possible de supprimer ce signal sonore si on le désire.

1

2

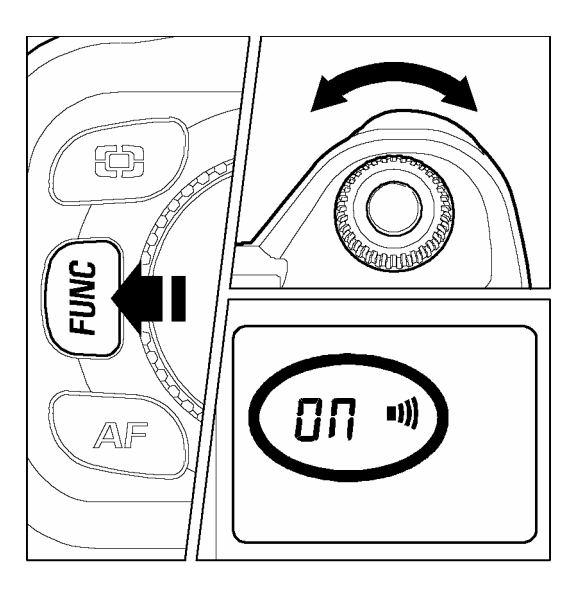

Appuyez sur la touche de fonctions "*FUNC*" à deux reprises (maintenez la enfoncée à la deuxième pression). L'écran de contrôle supérieur affiche le symbole ...

Tournez alors la molette de commande "C" et sélectionnez "on" sur l'écran de contrôle supérieur si vous désirez activer le signal. Pour annuler le signal, choisissez le symbole  $"$  -  $"$  .

### **REMARQUE**

- Lorsque le symbole •)) est affiché sur l'écran de contrôle supérieur, le signal sonore électronique est activé. S'il n'y a aucun symbole sur l'écran, il est désactivé.
- Le signal sonore émis lors de l'utilisation du retardateur ou de la télécommande ne peut, lui, être supprimé.

# <span id="page-36-0"></span>**PRISE DE VUE**

## <span id="page-36-1"></span>**SELECTION DU MODE D'EXPOSITION**

Les caractéristiques et le mode opératoire des quatre différents modes d'exposition de l'appareil sont décrits ci-après.

## <span id="page-36-2"></span>**P PROGRAMME AUTOMATIQUE AE**

Pour faciliter la prise de vue, l'appareil règle automatiquement une combinaison de vitesse d'obturation et d' ouverture du diaphragme en fonction de la luminosité du sujet.

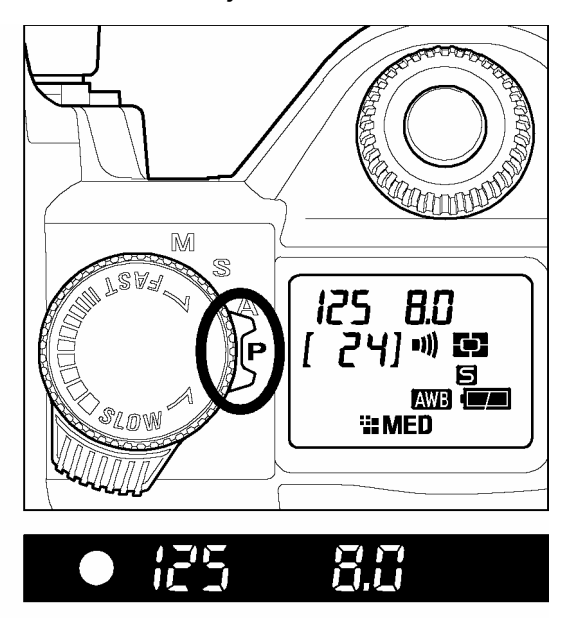

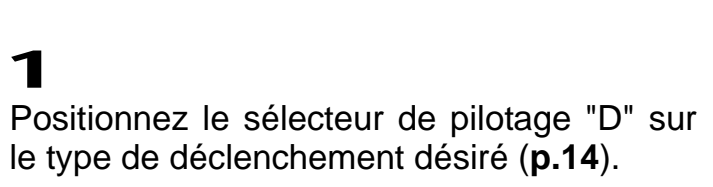

### 2

Placez le sélecteur des modes sur la position **P**.

**3**<br>Appuvez alors à mi-course sur le déclencheur afin de procéder à la mise au point et de faire apparaître les paramètres de la prise de vue dans le viseur.

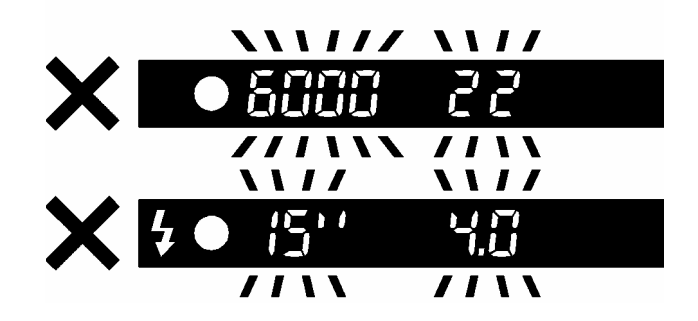

Si le sujet est trop lumineux ou trop clair, les témoins de vitesse d'obturation et d'ouverture situés dans le viseur clignoteront tout en indiquant les valeurs limites atteintes. Si vous prenez quand même la photo dans ces conditions, l'image sera surexposée ou sous-exposée.

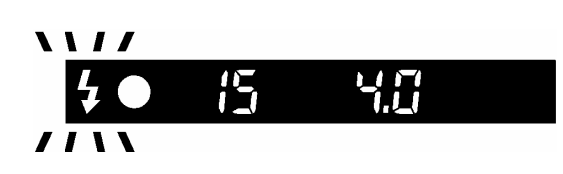

 $\blacktriangleright$  Si cette icône clignote dans le viseur, c'est que la vitesse est trop lente et que l'image risque d'être floue. Dans ce cas, utilisez un flash (voir **p.61**) ou, pour éviter un bougé, utilisez un trépied.

### **DECALAGE DE PROGRAMME**

Vous pouvez choisir de modifier la combinaison de vitesse d'obturation et d'ouverture du diaphragme choisie par l'appareil.

Après avoir appuyé à mi-course sur le déclencheur, si vous tournez la molette de commande "C", vous pourrez faire apparaître les différentes combinaisons vitesse/diaphragme possibles pour une exposition équivalente du sujet à photographier.

■ Cette modification sera automatiquement annulée dès la prise de vue.

■ Le décalage de programme n'est pas possible si vous utilisez le flash.

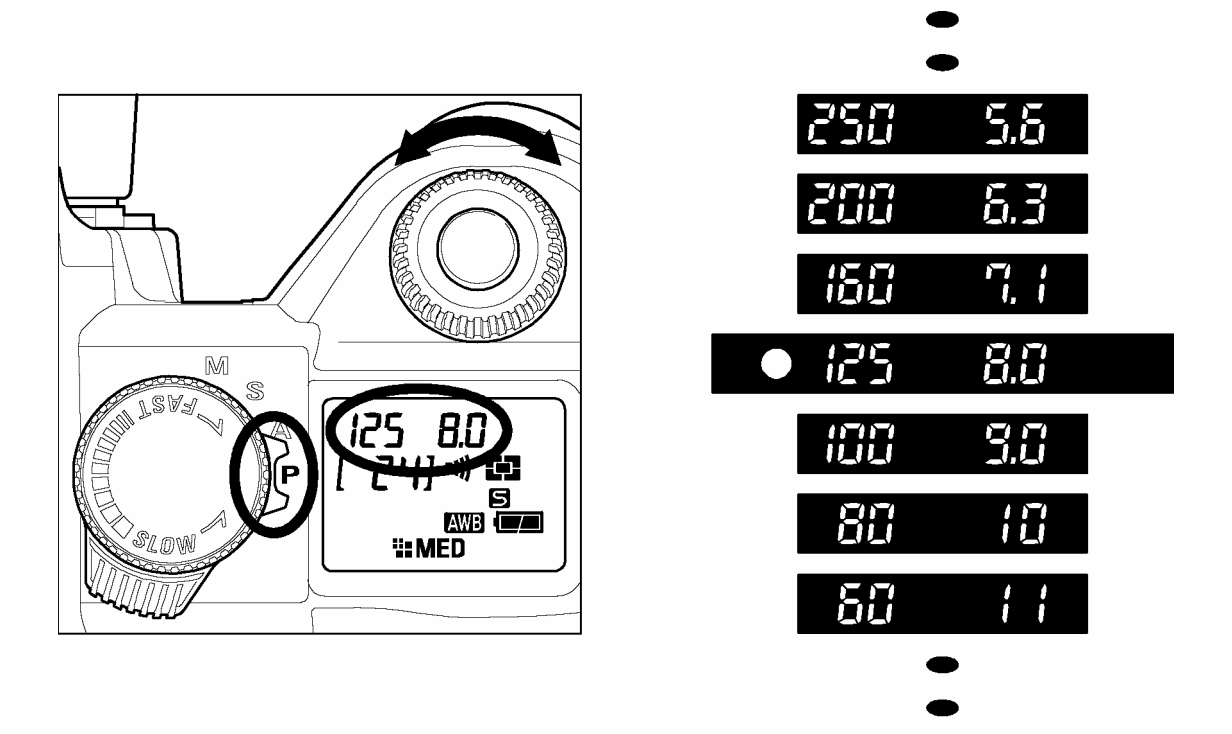

- La plage des vitesses d'obturation disponibles varie en fonction de la sensibilité ISO retenue (**P.52**). A 100 et 200 ISO, la vitesse peut descendre jusqu'à 15 sec. A 400 et 800 ISO, la vitesse peut descendre jusqu'à 4 sec.
- En mode étendu, la vitesse peut descendre à 30sec. à toutes les sensibilités (voir **P.62**)

## <span id="page-38-0"></span>**PRIORITE A L'OUVERTURE DU DIAPHRAGME AE**

Dans ce mode d'exposition, vous sélectionnez l'ouverture du diaphragme que vous souhaitez. L'appareil détermine ensuite automatiquement la vitesse appropriée. Plus l'ouverture que vous aurez choisie sera petite (valeur de diaphragme f plus grande), plus la profondeur de champ sera grande. A l'inverse,

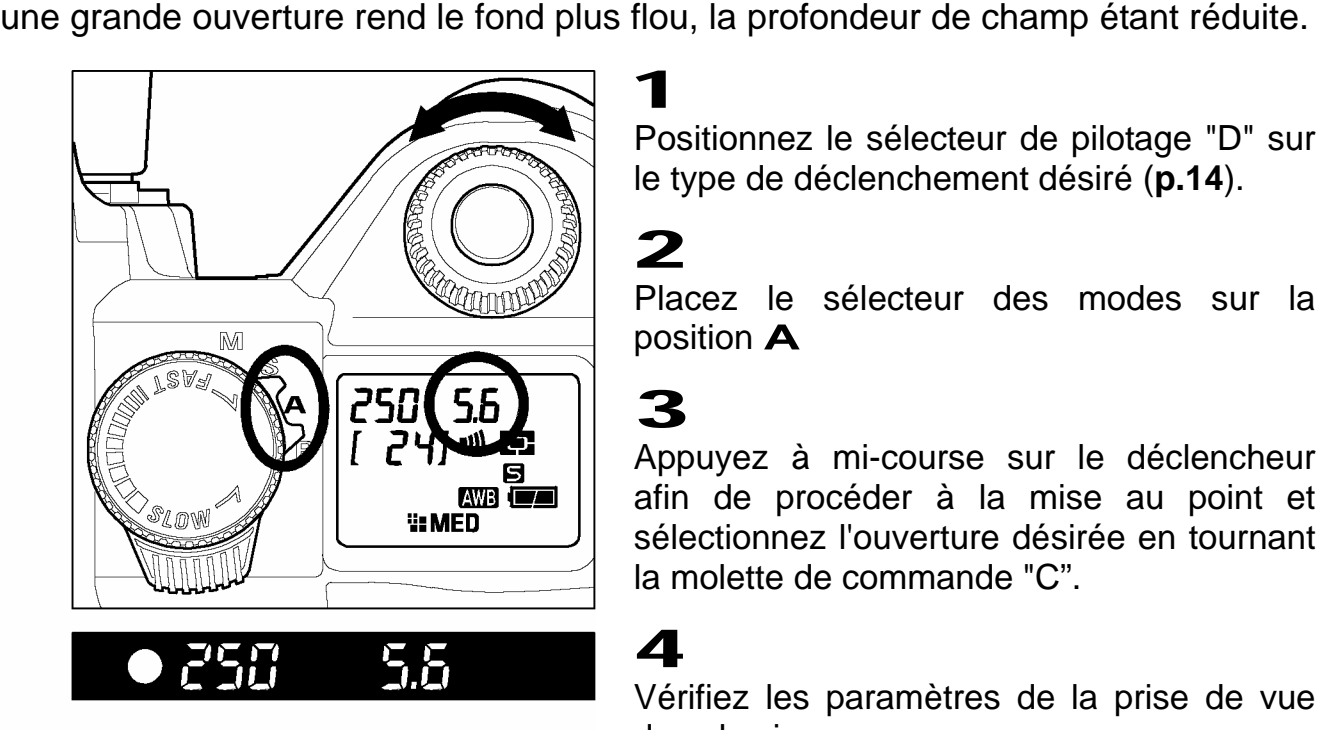

2

Positionnez le sélecteur de pilotage "D" sur le type de déclenchement désiré (**p.14**).

Placez le sélecteur des modes sur la position **A**

### 3

Appuyez à mi-course sur le déclencheur afin de procéder à la mise au point et sélectionnez l'ouverture désirée en tournant la molette de commande "C".

### 4

Vérifiez les paramètres de la prise de vue dans le viseur.

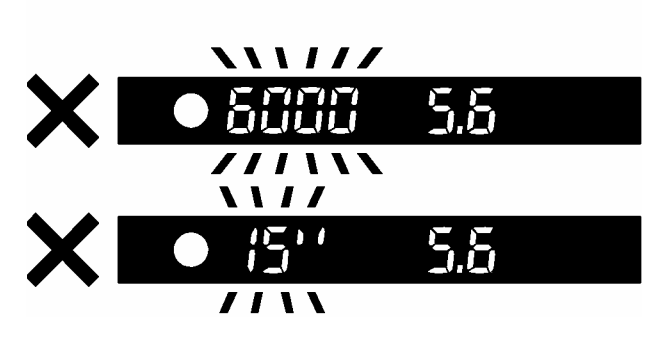

Si la vitesse d'obturation appropriée est en dehors des valeurs possibles du fait d'un sujet trop clair ou trop sombre, l'indicateur de vitesse du viseur clignote. Si le sujet est trop clair, sélectionnez alors une ouverture plus petite (valeur de diaphragme plus grande). Si le sujet est trop sombre, choisissez une ouverture plus grande (valeur de diaphragme plus petite). Le témoin de vitesse cessera de clignoter lorsque l'ouverture sera compatible avec les conditions de lumière du sujet..

- La plage des vitesses d'obturation disponibles varie en fonction de la sensibilité ISO retenue (**P.52**). A 100 et 200 ISO, la vitesse peut descendre jusqu'à 15 sec. A 400 et 800 ISO, la vitesse peut descendre jusqu'à 4 sec.
- En mode étendu, la vitesse peut descendre à 30sec. à toutes les sensibilités (voir **P.62**)

## <span id="page-39-0"></span>**PRIORITE A LA VITESSE AE**

Dans ce mode d'exposition, vous sélectionnez la vitesse d'obturation que vous souhaitez. L'appareil détermine ensuite automatiquement l'ouverture appropriée. Vous pouvez par exemple obtenir un effet d'instantanéité d'une action en choisissant une vitesse élevée, ou exprimer au contraire l'impression du mouvement en retenant une vitesse lente.  $\overline{1}$ 

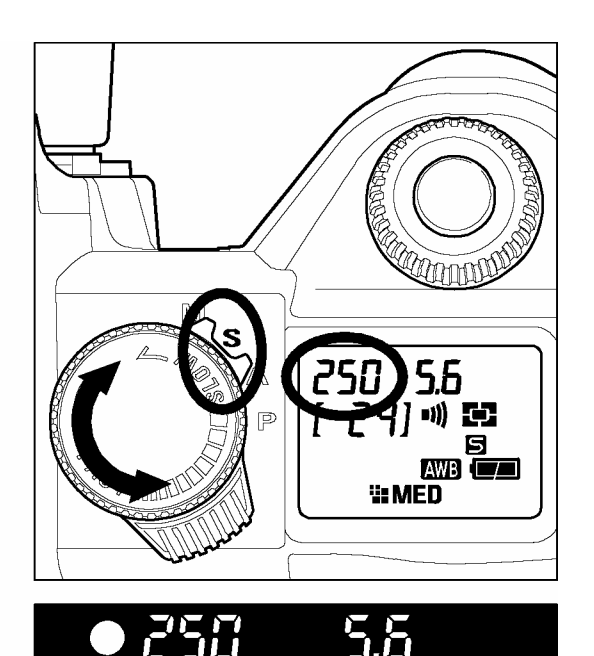

Positionnez le sélecteur de pilotage "D" sur le type de déclenchement désiré (**p.14**).

Placez le sélecteur des modes sur la position **S**.

### 3

2

Appuyez à mi-course sur le déclencheur afin de procéder à la mise au point et sélectionnez la vitesse désirée en tournant le sélecteur de vitesse "S".

### 4

Vérifiez les paramètres de la prise de vue dans le viseur.

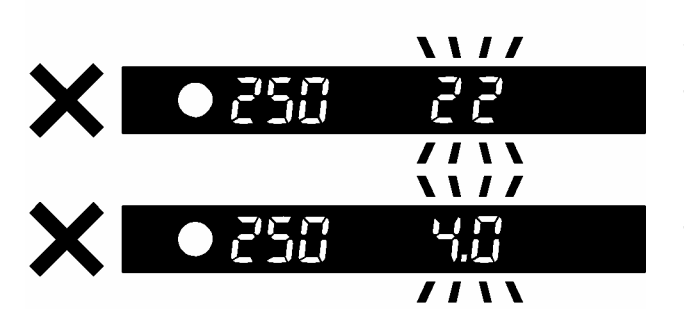

Si l'ouverture appropriée est en dehors des valeurs possibles du fait d'un sujet trop clair ou trop sombre, l'indicateur d'ouverture du viseur clignote. Si le sujet est trop clair, sélectionnez alors une vitesse plus rapide. Si le sujet est trop sombre, choisissez une vitesse plus lente. Le témoin de diaphragme cessera de clignoter lorsque la vitesse sera compatible avec les conditions de lumière du sujet.

- La plage des vitesses d'obturation disponibles varie en fonction de la sensibilité ISO retenue (**P.52**). A 100 et 200 ISO, la vitesse peut descendre jusqu'à 15 sec. A 400 et 800 ISO, la vitesse peut descendre jusqu'à 4 sec.
- En mode étendu, la vitesse peut descendre à 30sec. à toutes les sensibilités (voir **P.62**)

## <span id="page-40-0"></span>**EXPOSITION MANUELLE**

Dans ce mode d'exposition semi-automatique, vous pouvez sélectionner la vitesse d'obturation aussi bien que l'ouverture en fonction des indications du posemètre. Vous pouvez changer l'exposition comme bon vous semble**.** 

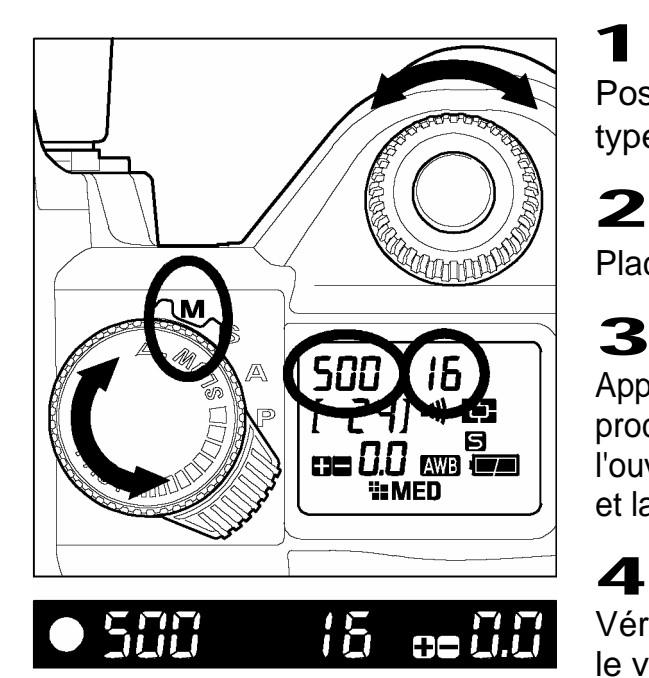

Positionnez le sélecteur de pilotage "D" sur le type de déclenchement désiré (p.14).

Placez le sélecteur des modes sur la position **M**.

Appuyez à mi-course sur le déclencheur afin de procéder à la mise au point et sélectionnez l'ouverture en tournant la molette de commande "C" et la vitesse en tournant le sélecteur de vitesse "S".

Vérifiez les paramètres de la prise de vue dans le viseur.

### **Si vous souhaitez choisir l'exposition en utilisant le système de mesure de l'appareil**

Lorsque vous avez appuyé à mi-course sur le déclencheur, la vitesse et l'ouverture retenue sont affichées dans le viseur, ainsi que la différence entre l'exposition choisie et l'exposition correcte, exprimée de la manière ci-dessous :

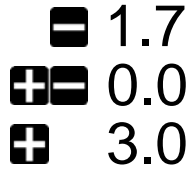

- $1.7$  1 <sup>2</sup> $\frac{1}{3}$  diaphragme de sous-exposition<br> $\Box$  0.0 exposition correcte
	- exposition correcte
- **3.0** 3,0 diaphragmes de surexposition

Le témoin du posemètre peut indiquer des écarts d'exposition jusqu'à  $\pm$  3 IL par incréments de 1*/* <sup>3</sup> de diaphragme. Si l'écart avec l'exposition correcte est supérieur à 3 IL, le témoin d'exposition clignote.

- La plage des vitesses d'obturation disponibles varie en fonction de la sensibilité ISO retenue (**P.52**). A 100 et 200 ISO, la vitesse peut descendre jusqu'à 15 sec. A 400 et 800 ISO, la vitesse peut descendre jusqu'à 4 sec. La pose B n'est disponible qu'à 100 et 200 ISO.
- En mode étendu, la vitesse peut descendre à 30sec. à toutes les sensibilités, y compris de pose B (voir **P.62**)

## <span id="page-41-0"></span>**POSE LONGUE (B)**

Lorsqu'un temps de pose long est nécessaire (pour des prises du vues nocturnes ou des scènes très peu éclairées), il est recommandé d'utiliser la fonction pose B « Bulb ». L'utilisation d'un trépied est nécessaire dans ce mode d'exposition. La pose B n'est disponible que lorsque la sensibilité est réglée sur 100 ou 200 ISO. (Voir le réglage de la sensibilité **P.52**).

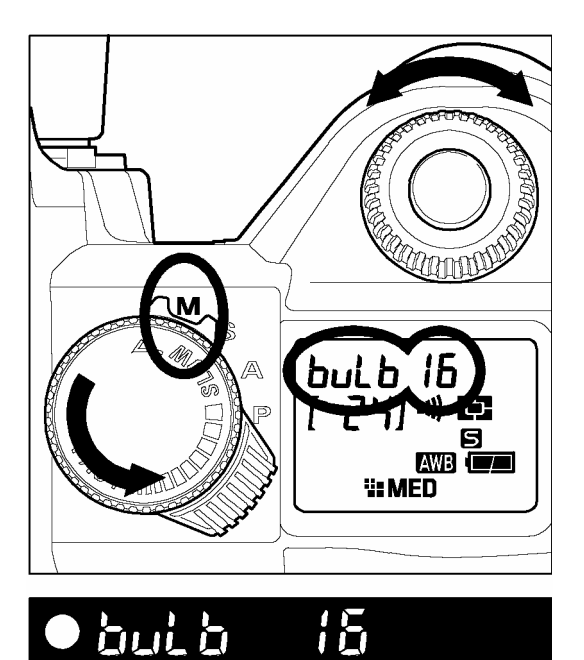

Positionnez le sélecteur de pilotage "D" sur le type de déclenchement désiré (**p.14**).

### 2

1

Placez le sélecteur des modes sur la position **M**.

### 3

Tournez le sélecteur de vitesse "S" jusqu'à ce que le mot "bulb" s'inscrive sur l'écran de contrôle supérieur, et sélectionnez l'ouverture en tournant la molette de commande "C".

### 4

Appuyez à fond sur le déclencheur. L'obturateur reste ouvert aussi longtemps que vous maintenez le déclencheur enfoncé.

- La pose B n'est possible que lorsque la sensibilité est réglée sur 100 ou 200 ISO. Elle n'est pas accessible à 400 et 800 ISO.
- En mode étendu, la pose B est possible jusqu'à 30 sec. à n'importe quelle sensibilité. (**P.62**)
- Le retardateur ne peut être utilisé avec la pose longue "B". Si le sélecteur de pilotage "D" est placé sur la position retardateur avec le mode "B", la vitesse sera automatiquement de 1/180 sec.

# <span id="page-42-0"></span>**MISE AU POINT**

La mise au point automatique (autofocus) ou manuelle est expliquée ci-après.

## <span id="page-42-1"></span>**UTILISATION DE L'AUTOFOCUS**

La mise au point autofocus n'est possible qu'avec un objectif AF. Votre appareil est équipé d'un système de mise au point autofocus AF extrêmement performant et précis qui peut fonctionner dans deux modes différents. (Avec les téléobjectifs à miroir et certains autres objectifs spéciaux, l'appareil ne pourra être utilisé qu'en mode de mise au point manuelle MF).

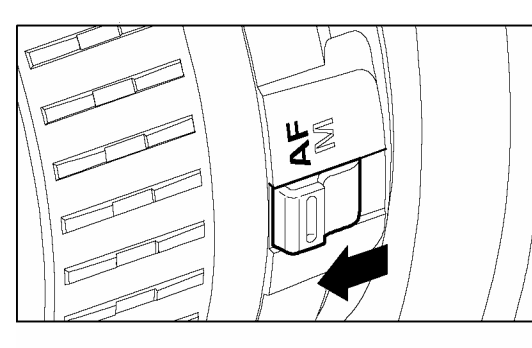

### **SETTING THE AUTOFOCUS MODE**

1 Placez le curseur de l'objectif sur la position **AF**.

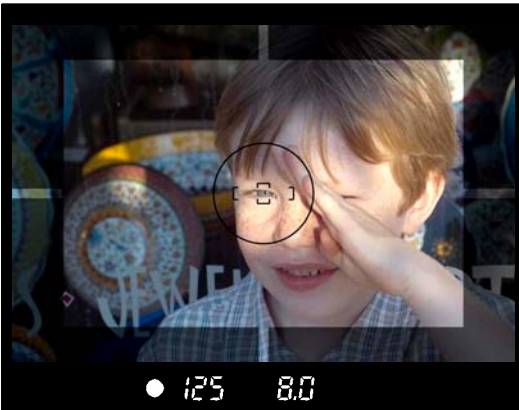

### $\boldsymbol{\mathcal{P}}$

Appuyez alors à mi-course sur le déclencheur. L'appareil effectue automatiquement la mise au point que vous pouvez contrôler dans le viseur

L'appareil émet un bip sonore pour confirmer la mise au point en mode d'autofocus ponctuel..

### **Bien que votre appareil soit pourvu d'un système AF très efficace, la mise au point peut s'avérer difficile avec certains sujets :**

- Sujets peu contrastés, tels qu'un ciel uniformément bleu ou un mur blanc, etc... ou un sujet d'une couleur identique à celle de l'arrière-plan
- Le sujet est très peu éclairé
- Chevauchement de sujets proches et éloignés dans la plage de référence AF, comme un animal derrière les barreaux d'une cage
- Sujet en mouvement extrêmement rapide
- Sujets présentant un dessin très répétitif tel que les fenêtres d'un immeuble au loin.

### **Dans de tels cas, choisissez l'une des solutions suivantes :**

- **1.** Faites la mise au point sur un sujet différent situé à la même distance en utilisant la fonction de mémorisation de la mise au point.
- **2.** Placez le curseur de l'objectif en position MF et faites le point manuellement..

### **SELECTION DU MODE AUTOFOCUS**

Appuyez sur la touche de mode AF et tournez la molette de commande "C" pour faire apparaître le symbole  $\Box$  (mode ponctuel) ou  $\Box$  (mode continu) sur l'écran de contrôle supérieur.

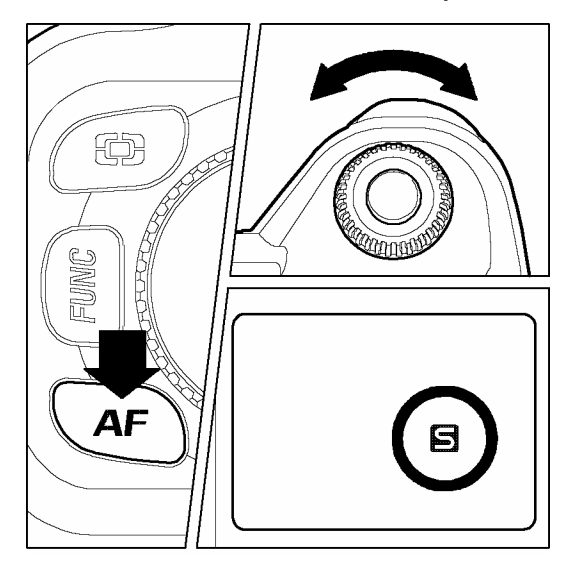

### **MODE AF PONCTUEL**

Appuyez à mi-course sur le déclencheur pour activer l'autofocus. L'obturateur ne pourra ensuite être déclenché que si la mise au point est faite, afin d'éviter une prise de vue floue. C'est ce que l'on appelle la "priorité à la mise au point". Le témoin de mise au point apparaît en continu dans le viseur si la mise au point est effectuée correctement et qu'elle est verrouillée. Appuyez ensuite à fond sur le déclencheur pour prendre la photo. Si l'appareil ne peut pas faire la mise au point, relâchez le déclencheur et recommencez.

- Le témoin de mise au point clignote si la mise au point est impossible.
- Ce mode de mise au point est conseillé pour la photographie courante.

### **MODE AF CONTINU**

Il est recommandé d'utiliser ce mode de mise au point pour les sujets en mouvement. Appuyez à mi-course sur le déclencheur pour activer l'autofocus. Si le sujet se déplace, la mise au point se renouvelle continuellement en fonction de ce déplacement. Le déclenchement est possible à tout moment, même si le sujet n'est pas parfaitement net. Il y a donc un risque de photo floue selon la vitesse et le type de déplacement du sujet.

- Le témoin de mise au point n'apparaît pas dans le viseur
- Le verrouillage de l'autofocus n'est pas activé
- Pour certains sujets très particuliers, la mise au point autofocus peut s'avérer impossible.

## <span id="page-44-0"></span>**MEMORISATION DE LA MISE AU POINT**

Si le sujet sur lequel doit se faire la mise au point est situé en dehors de la plage de détection AF, il faut utiliser la fonction de mémorisation de la mise au point. Cette fonction n'est accessible qu'en mode autofocus  $\Box$  (AF ponctuel).

### 1

Placez le sujet au centre du viseur et appuyez à mi-course sur le déclencheur.

### 2

Tout en maintenant le déclencheur enfoncé à mi-course, composez votre cadrage comme vous le désirez, et appuyez à fond sur le déclencheur pour prendre la photo.

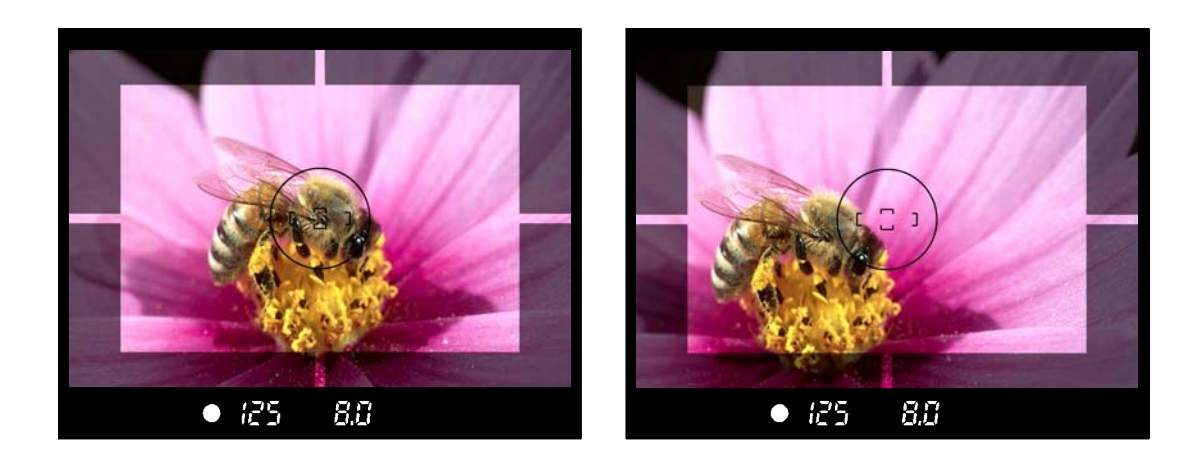

## <span id="page-44-1"></span>**MISE AU POINT MANUELLE**

Dans les cas où la mise au point automatique et la mémorisation de mise au point sont inopérantes, vous pouvez faire la mise au point manuellement.

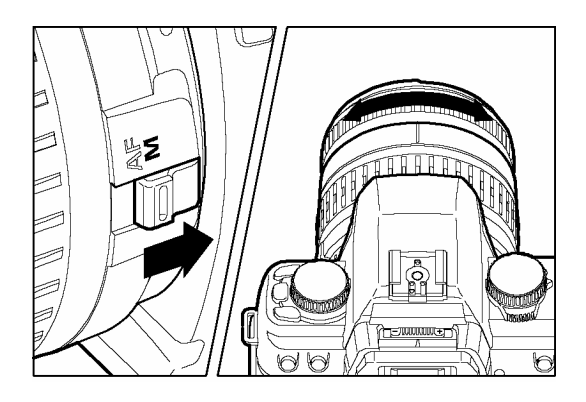

1 Placez le curseur latéral de l'objectif sur la position **M** (le symbole AF disparaît de l'écran de contrôle supérieur).

Tout en regardant à travers le viseur, tournez la bague de mise au point jusqu'à l'obtention d'une

image nette dans le viseur.

■ Si vous utilisez un objectif dont l'ouverture maximale est supérieure à F5.6 (chiffre plus petit), le témoin de mise au point du viseur s'allume lorsque la mise au point est optimale.

 $\boldsymbol{\mathcal{P}}$ 

## <span id="page-45-0"></span>**CHOIX DU TYPE DE DECLENCHEMENT**

Les fonctions particulières telles que le retardateur et les autres types de déclenchement sont expliqués ci-après :

## <span id="page-45-1"></span>**ZONE DE PILOTAGE DU DECLENCHEMENT**

Le choix du type de déclenchement – vue par vue, en continu, avec retardateur ou avec relevage du miroir – se fait en sélectionnant la position souhaitée dans la zone « pilotage du déclenchement » du sélecteur "D".

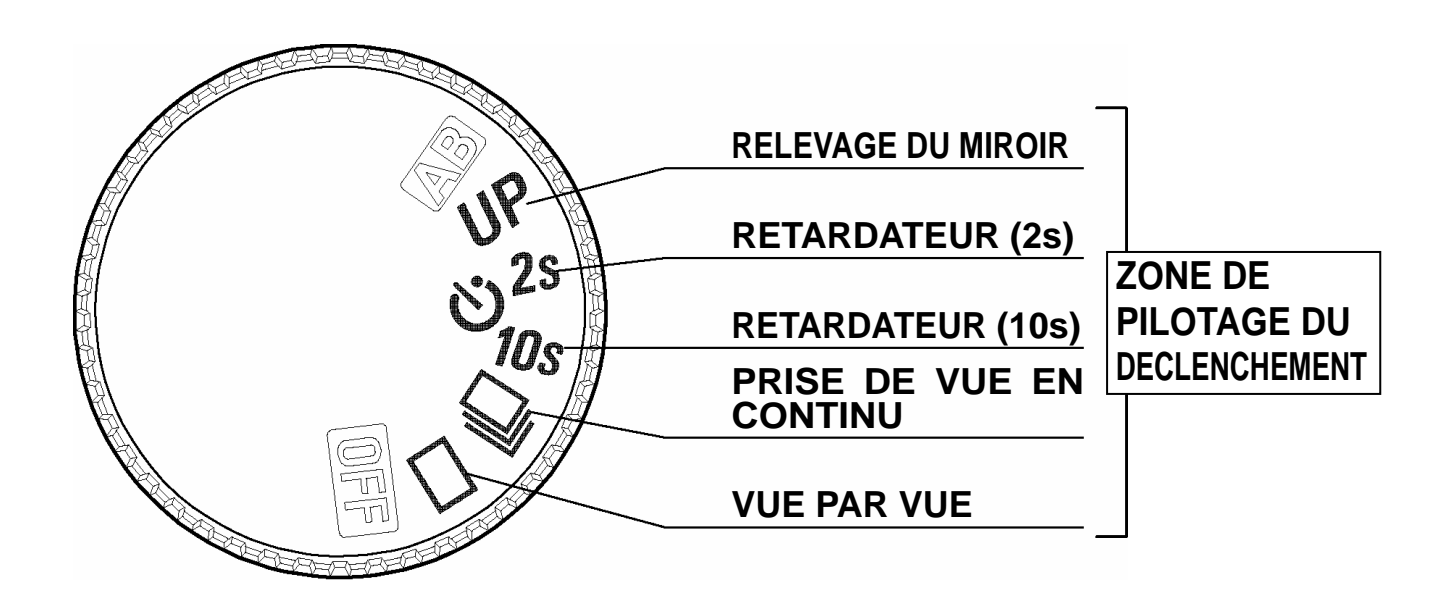

## <span id="page-45-2"></span>**VUE PAR VUE**

Lorsque vous appuyez sur le déclencheur en mode "vue par vue", une seule photo est prise. L'appareil est à nouveau prêt pour la vue suivante. Ce type de déclenchement est recommandé pour la photographie courante.

## <span id="page-46-0"></span>**PRISE DE VUE EN CONTINU**

Dans ce mode, les photos sont prises en continu tant que vous maintenez le doigt appuyé à fond sur le déclencheur. Le nombre maximal d'images par seconde et la capacité de la mémoire tampon sont indiqués ci-dessous.

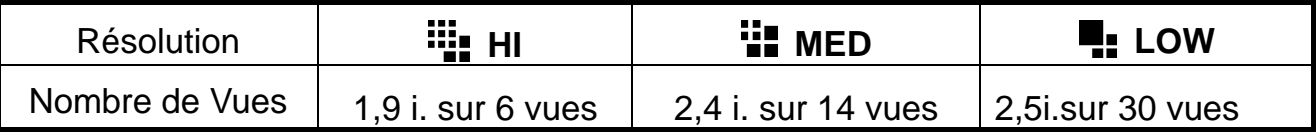

### **MISE EN GARDE**

- Si l'autofocus est en mode  $\Box$  (AF ponctuel) et que le témoin de mise au point dans le viseur est allumé, la distance et l'exposition sont déterminées lors de la première image. Il est possible que la mise au point ou l'exposition des images suivantes soit erronées si le sujet se déplace ou si la lumière change. Si l'autofocus est en mode (AF continu), la mise au point évoluera en permanence selon le déplacement du sujet. Cependant, la priorité étant donnée au déclenchement, certaines vues pourront ne pas être nettes.
- Lorsque le mode de prise de vue en continu est couplé à l'utilisation d'un flash, l'appareil retarde le déclenchement en attendant que le flash soit à pleine charge.
- Lorsque vous prenez une photo, l'image est stockée dans une mémoire tampon. En prise de vue en continu, ceci permet de prendre des photos sans devoir attendre que les images soient transférées dans la carte CF. La capacité de la mémoire tampon est de 6 images (en résolution maximale HI "I"). Une fois que la mémoire tampon est pleine, le déclenchement est impossible le temps que quelques images soient transférées et libèrent de l'espace.

## <span id="page-46-1"></span>**RETARDATEUR**

Si vous souhaitez être sur la photo ou éviter toute vibration, l'usage du retardateur est recommandé..

Si vous placez le sélecteur de pilotage "D" sur la position *10s*, l'obturateur se déclenchera 10 secondes après que vous aurez appuyé à fond sur le déclencheur. Si vous placez le sélecteur de pilotage "D" sur la position *2s*, l'obturateur se déclenchera 2 secondes après que vous aurez appuyé à fond sur le déclencheur.

Après avoir choisi le cadrage, appuyez à mi-course sur le déclencheur pour effectuer la mise au point.

Appuyez ensuite à fond sur le déclencheur. Les informations dans le viseur disparaissent, et le retardateur est activé. Un signal sonore intermittent retentit, qui s'accélère durant les deux dernières secondes qui précèdent le déclenchement de l'obturateur. L'écran de contrôle supérieur affiche le décompte du temps restant..

- L'alarme sonore du retardateur fonctionne même si la fonction sonore est désactivée.
- Pour désactiver le retardateur, placez le sélecteur de pilotage "D" sur une autre position
- Si vous utilisez le retardateur en éloignant votre œil du viseur, placez le bouchon d'oculaire sur le viseur pour éviter l'intrusion de lumières parasites.

### <span id="page-47-0"></span>**RELEVAGE DU MIROIR**

Afin de réduire les vibrations de l'appareil pour des prises de vues Macro ou à de très longues focales, votre boîtier est pourvu d'une fonction de relevage du miroir.

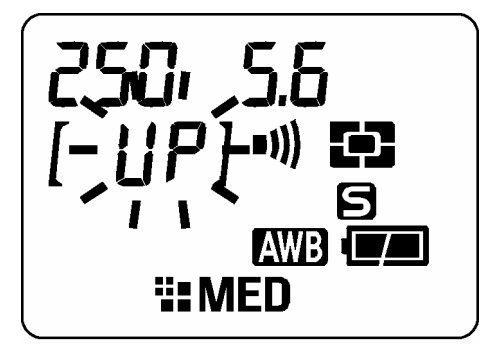

Appuyez à mi-course sur le déclencheur pour activer la mise au point et le calcul de l'exposition. Si vous appuyez à fond sur le déclencheur, le miroir se relève et l'exposition est mémorisée.

Relâchez alors le déclencheur, et appuyez à nouveau délicatement pour activer l'obturateur.

La fonction de relevage du miroir s'active en plaçant le sélecteur "D" sur la position "*UP*" et s'annule en le tournant sur une autre position.

### **MISE EN GARDE**

• Si vous n'activez pas l'obturateur, le miroir revient à sa position initiale automatiquement après 30 secondes. Vous pouvez réactiver le relevage du miroir en appuyant à nouveau à mi-course sur le déclencheur.

### **AVERTISSEMENT**

• Si vous utilisez cette fonction en face d'une forte source lumineuse, il y un risque que de la lumière passant à travers l'objectif dégrade la qualité de l'image. Il est donc recommandé d'éviter d'utiliser le relevage du miroir dans de telles circonstances.

### **REMARQUE**

• Pour réduire encore davantage le risque de vibration, vous pouvez déclencher à l'aide de la télécommande (vendue séparément). Voir pages **58** et **59**.

# <span id="page-48-0"></span>**PHOTOGRAPHIE AVANCEE**

Ce chapitre explique les fonctions de votre appareil qui vous aideront à composer l'image telle que vous souhaitez l'exprimer.

## <span id="page-48-1"></span>**REGLAGE DE LA BALANCE DES BLANCS**(**WB**)

La couleur reflétée par un objet dépend de la couleur de la lumière qui l'éclaire. Par exemple, un objet de couleur neutre reflète une couleur à dominante rouge sous un éclairage incandescent ou verte sous un éclairage fluorescent. Le cerveau humain est capable de corriger ces différences et nous fait voir blanc un objet blanc quelles que soient les conditions de lumière. Les appareils argentiques utilisent des filtres ou différents types de pellicules pour s'adapter à la diversité des sources lumineuses. Les appareils numériques sont capables par des solutions logicielles d'imiter le cerveau de sorte que ce que votre œil voit blanc sera blanc sur vos photos.

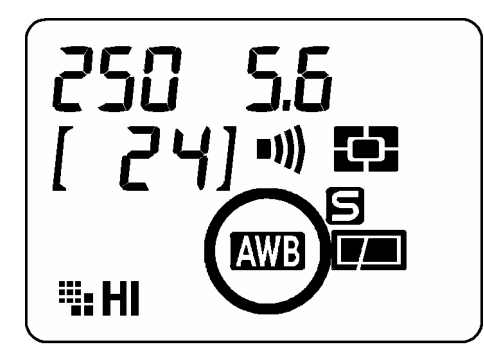

Pour que l'appareil puisse adapter la correction, il doit connaître le type de lumière. Le réglage de la balance des blancs permet de spécifier un type d'éclairage à partir d'une liste pré-établie, le réglage par défaut étant le mode Auto. Dans ce cas, l'appareil procède à un ajustement automatique en fonction de la lumière. Lorsque l' appareil est en position Auto, le symbole " WB s'affiche sur l'écran de contrôle supérieur. Si le type d'éclairage est incertain ou que vous hésitez sur tel ou tel réglage, il est recommandé de conserver le mode Auto

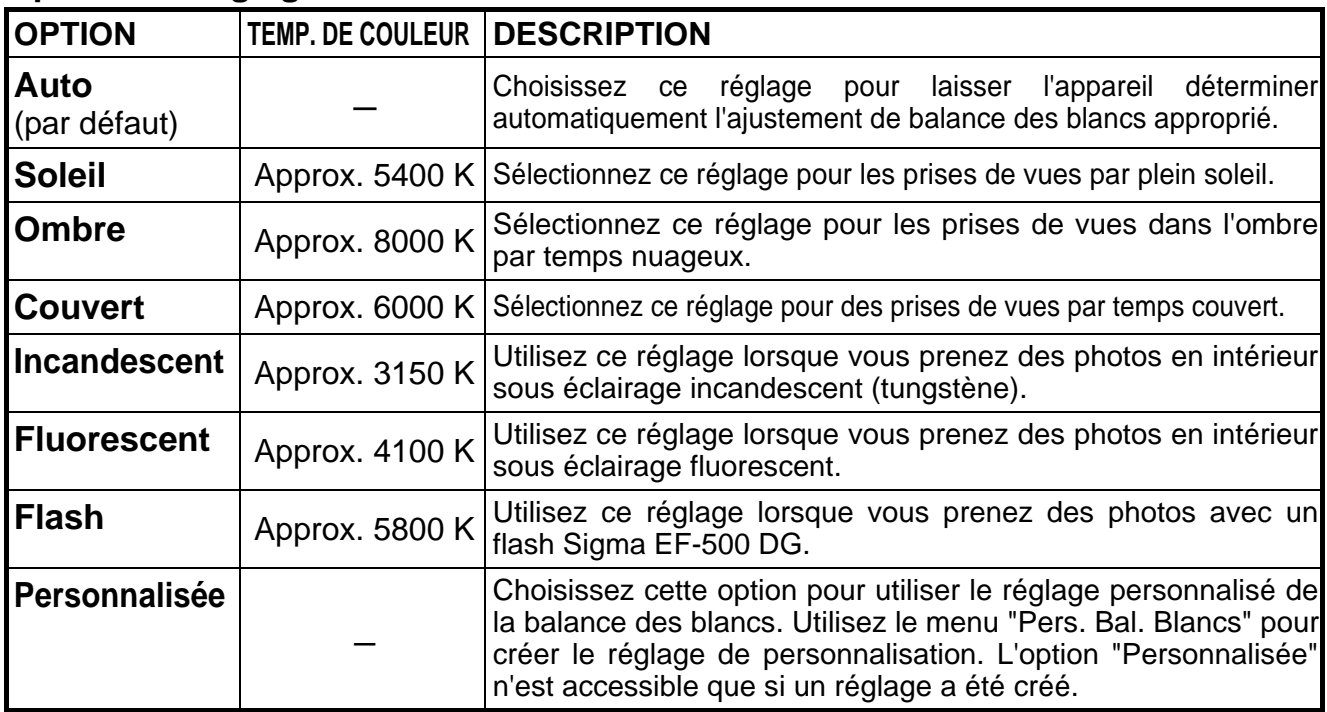

### **Options de réglages de la balance des blancs**

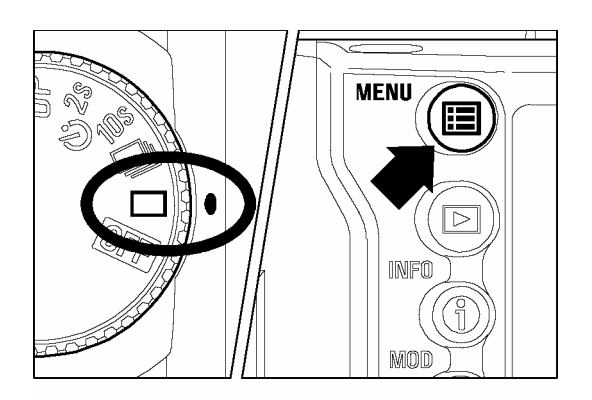

## $\begin{array}{c} \n\bullet \quad \text{if } \quad \text{if } \quad \text{if$

Assurez-vous que le boîtier est sous tension.

### 2

Appuyez sur la touche <**IE MENU**> située au dos de l'appareil pour afficher le menu principal de réglage du boîtier. (voir **p.96**)

### 3

Utilisez les flèches < $\langle \bullet \rangle$ pour sélectionner "Bal. blancs"..

### 4

Appuyez sur la flèche  $\langle \rangle$  > ou sur la touche  $\langle \sqrt{\mathsf{OK}} \rangle$  pour ouvrir le sous-menu.

### 5

Utilisez les flèches  $\langle \bullet \rangle$  pour choisir une option de réglage.

### 6

Appuyez sur la flèche  $\langle \rangle$  > ou sur  $\langle \sqrt{\mathsf{OK}} \rangle$ pour valider ou sur la flèche  $\langle \langle \rangle$  ou la touche **EX CANCEL**> pour abandonner le sous-menu sans modification.

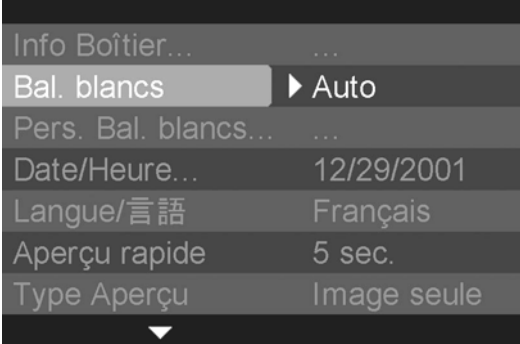

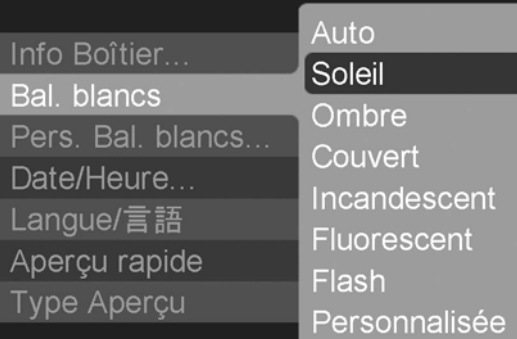

### **BALANCE DES BLANCS PERSONNALISEE**

Pour un ajustement précis de la balance des blancs ou dans des conditions de lumière particulières, l'option de personnalisation utilise une prise de vue test comme étalon de correction.

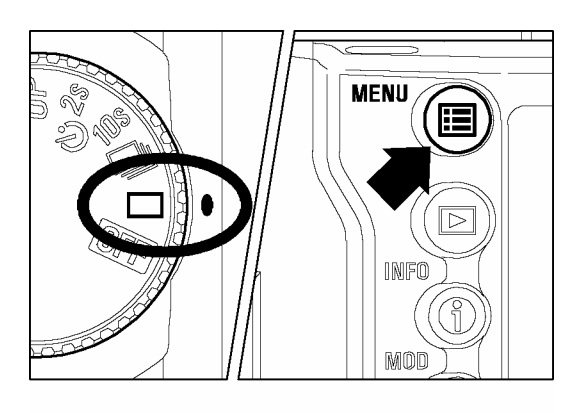

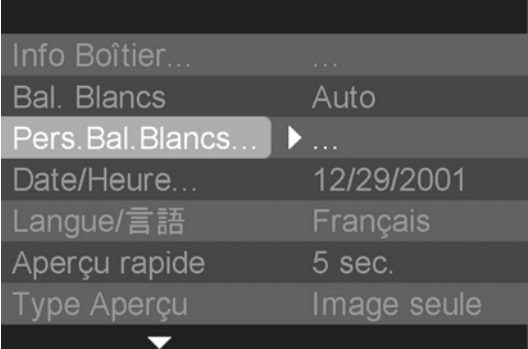

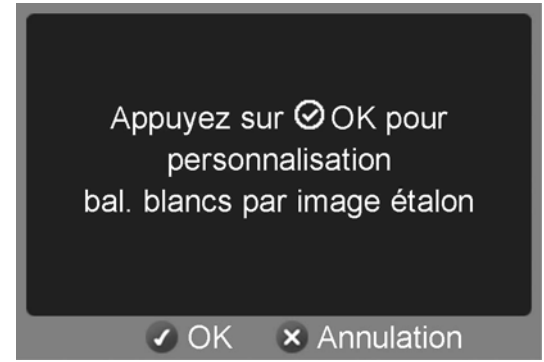

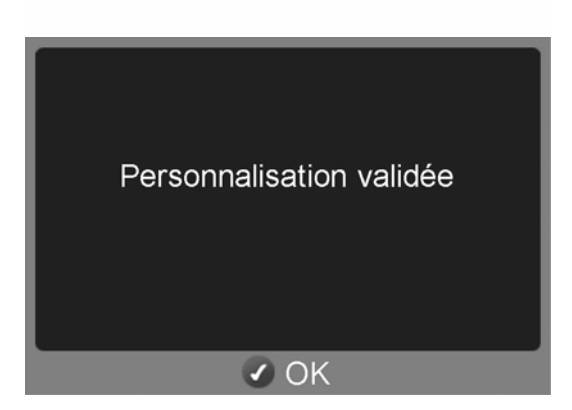

### **POUR ENREGISTRER UN REGLAGE ETALON**

### 1

Assurez-vous que le sélecteur "D" est en position "Vue par vue"  $\langle \Box \rangle$ 

### 2

Appuyez sur la touche  $\leq$  **MENU**> pour afficher le menu principal de réglage du boîtier (Voir **p.96**)

### 3

Utilisez les flèches  $\langle \blacktriangle / \blacktriangledown \rangle$  pour sélectionner "Pers. Bal. blancs".

### 4

Appuyez sur la flèche  $\langle \rangle$   $>$  ou sur  $\langle \rangle$  OK $>$ pour ouvrir la boîte de dialogue de personnalisation de la balance des blancs.

### 5

6

Choisissez une surface blanche ou de couleur neutre, telle qu'une feuille de papier ou un mur blanc, dans les conditions d'éclairage de la photo, de sorte qu'elle remplisse la zone de mesure centrale dans le viseur.

Appuyez sur  $\langle √$ OK $\rangle$  pour activer l'obturateur et enregistrer le réglage.

• Si vous appuyez sur le déclencheur au lieu de la touche  $\langle \sqrt{\mathsf{OK}} \rangle$ , la boîte de dialogue se ferme et l'image est enregistrée sur la carte CF sans réglage personnalisé.

### 7

Si le réglage est correctement enregistré, un message vous le confirme. Dans le cas inverse, l'alerte "Echec !" apparaît sur le moniteur couleur. Reprenez alors au point 5 ou appuyez sur  $\langle \times \rangle$ **CANCEL**<sup>&</sup>gt; pour interrompre le dialogue.

### **REMARQUE**

- Si l'image test est valide, l'option "Personnalisée" est automatiquement présélectionnée dans le sous menu "Bal. Blancs".
- Il n'est pas possible de saisir une image test si le sélecteur "D" est sur les positions Prise de vue en continu $\leq \Box$ ). Retardateur  $\lt \aleph$ ) ou Relevage du miroir  $\langle IIP \rangle$ .
- Il est recommandé d'utiliser un des modes automatiques **P**, **A** ou **S** pour assurer une exposition correcte de la prise de vue test.
- Il peut être nécessaire de placer l'objectif en mise au point manuelle (**p.45**) dans la mesure où l'autofocus pourrait s'avérer inopérant sur une surface sans contraste.

### <span id="page-51-0"></span>**REGLAGE DE LA SENSIBILITE (EQUIVALENCE ISO)**

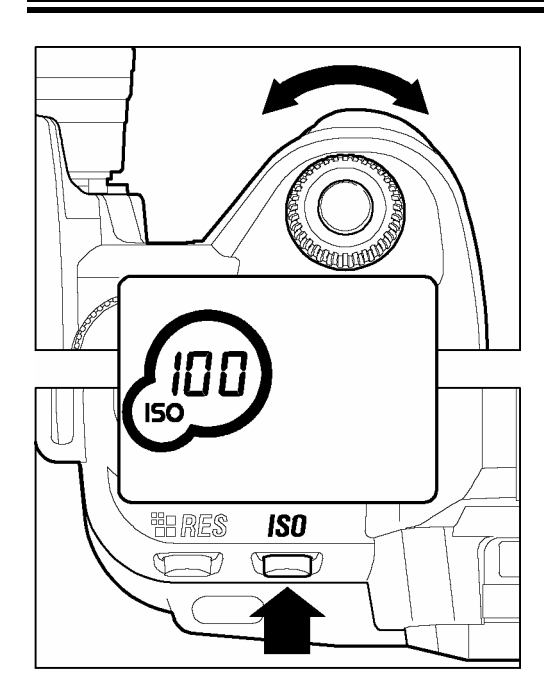

La sensibilité du capteur est exprimée en terme d'"équivalence ISO" en référence aux films des appareils conventionnels (voir page **105**).

Pour régler la sensibilité du capteur, tournez la molette de commande "C" tout en appuyant sur le bouton "ISO" de réglage de la sensibilité.

Le sensibilité ISO peut être réglée sur 100, 200, 400 ou 800.

\*L'icône **ISO** et le réglage de sensibilité en cours sont affichés sur l'écran de contrôle supérieur.

### **REMARQUE**

• En mode étendu, la sensibilité peut être montée jusqu'à 1600 ISO(**P.62**)

## <span id="page-52-0"></span>**REGLAGE DE LA RESOLUTION**

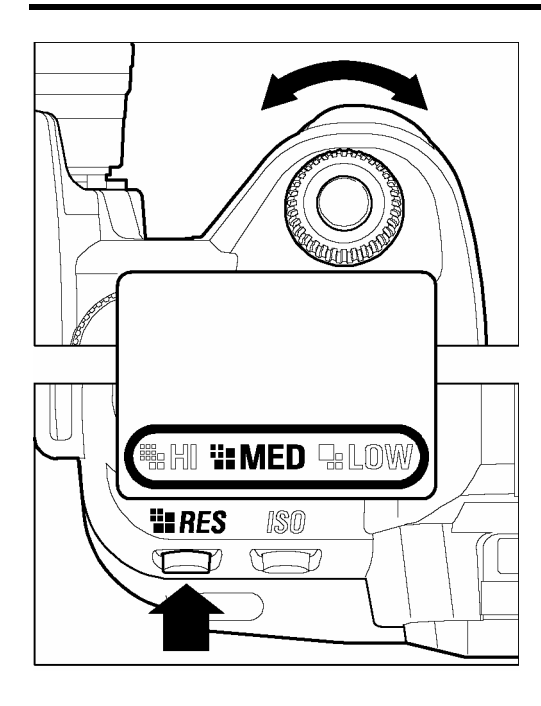

Pour régler le niveau de résolution du capteur, tournez la molette de commande "C" tout en appuyant sur le bouton de réglage de la résolution.

### **RESOLUTION ET TAILLE DE FICHIER**

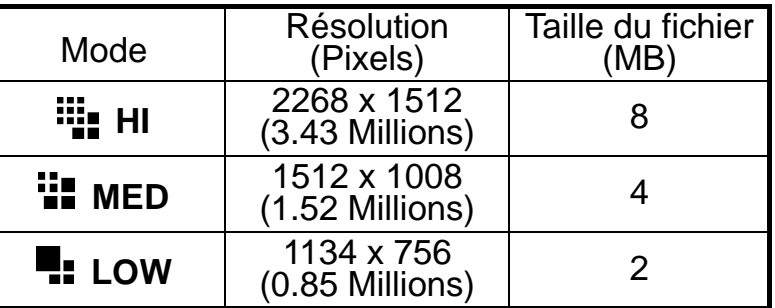

\*Toutes les images sont enregistrées au format RAW et compressées avec un algorithme sans perte qui ne dégrade pas la qualité de l'image. Les tailles mentionnées sont approximatives. La taille réelle dépend du sujet et des conditions de la prise de vue.

## <span id="page-52-1"></span>**SELECTION DU MODE DE MESURE**

L'appareil dispose de trois modes élaborés de mesure de la lumière. Pour sélectionner un mode, appuyez sur la touche de mesure d 'exposition et maintenez-la enfoncée tandis que vous tournerez la molette de commande "C". Quand le mode désiré s'affiche sur l'écran de contrôle supérieur, relâchez la touche de mesure d'exposition.

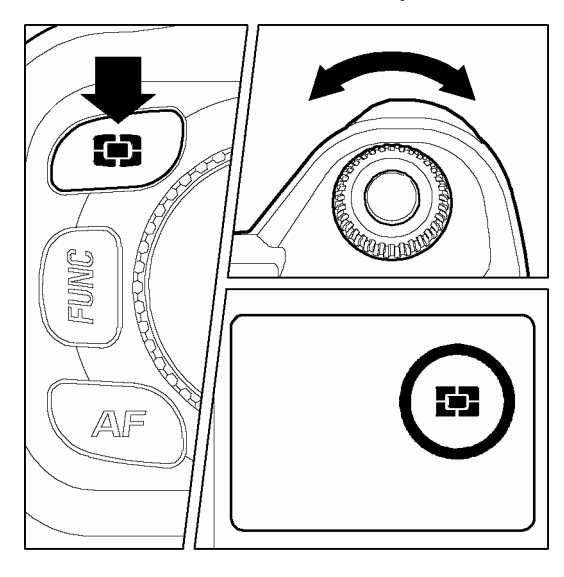

### **MESURE EVALUATIVE SUR 8 SEGMENTS**

L'appareil détermine la luminosité de la scène en analysant chaque segment de l'image séparément de manière à obtenir une exposition correcte du sujet principal quelle que soit le type de lumière. Même en cas d'éclairage très complexe, l'image sera correctement exposée.

### **NESURE MOYENNE**

L'appareil mesure la luminosité moyenne de l'image avec une sur-pondération de la zone centrale. Il détermine ensuite l'exposition appropriée.

### **MESURE CENTRALE**

L 'appareil mesure la lumière à l'intérieur du cercle inscrit dans le viseur et détermine l'exposition de cette partie de l'image sans tenir compte du reste de l'image.

## <span id="page-53-0"></span>**MEMORISATION D'EXPOSITION (AE LOCK)**

L'appareil calcule et retient la mesure de l'exposition pendant que vous appuyez sur le bouton "AEL". Ceci est très utile si vous souhaitez régler l'exposition sur un sujet excentré. Il est recommandé d'utiliser cette fonction en combinaison avec la mesure centrale.

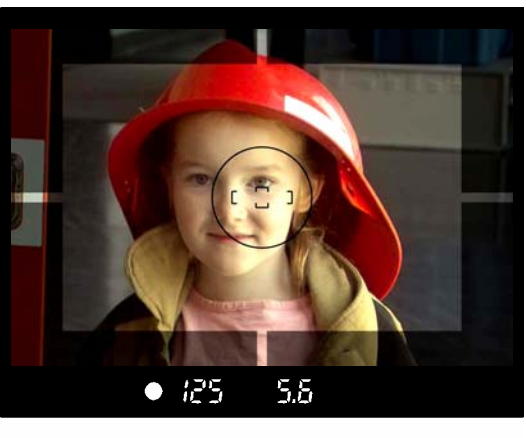

Placez le sujet au centre du viseur, et appuyez à mi-course sur le déclencheur.

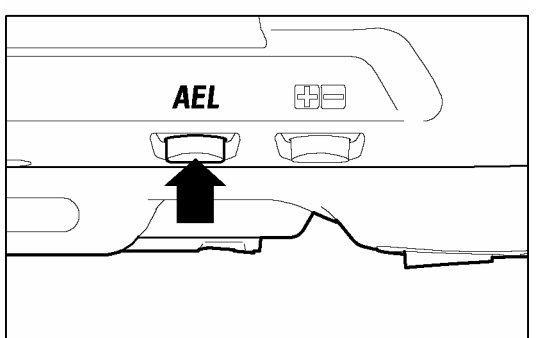

### 2

1

Tout en gardant le déclencheur à demi enclenché, appuyez sur le bouton "*AEL*". La vitesse d'obturation et l'ouverture sont affichées dans le viseur, de même que la mention "*AEL*".

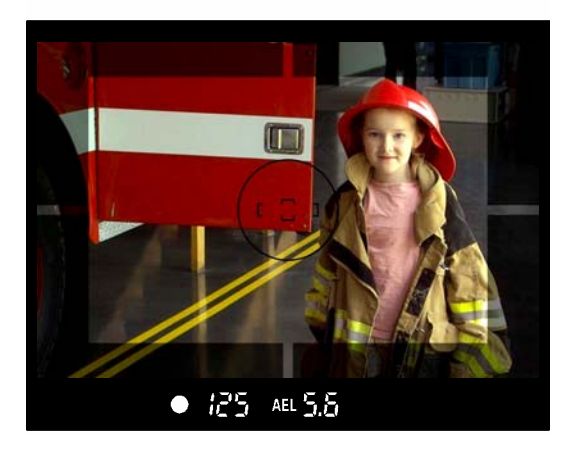

### 3

Faites votre cadrage en maintenant le bouton *AEL* enfoncé et appuyez à fond sur le déclencheur pour prendre la photo

■ Si le sujet se déplace et sort de la zone de netteté durant cette procédure, relâchez le déclencheur et appuyez à nouveau à mi-course, ou relâchez le bouton "*AEL*" et reprenez depuis le début.

## <span id="page-54-0"></span>**CORRECTION D'EXPOSITION**

Utilisez cette fonction si vous souhaitez intentionnellement surexposer ou sous-exposer l'image.

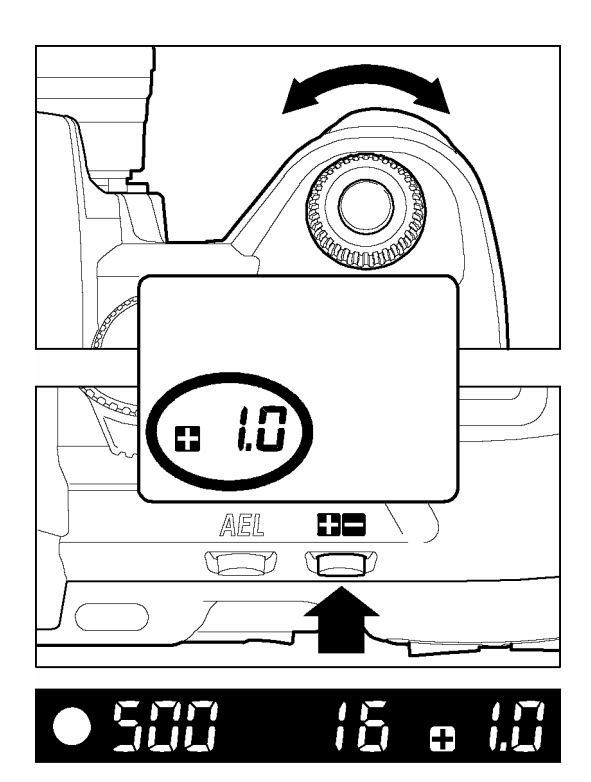

Tout en appuyant sur le bouton de correction d'exposition, tournez la molette de commande "C" pour déterminer la valeur de correction.

- L'écran de contrôle supérieur affiche " 0.0 " lorsque vous appuyez sur le bouton. Le signe " $\blacksquare$ " correspond à une surexposition et le signe " $\blacksquare$ " à une sous-exposition.
- La correction d'exposition peut se faire par incrément de 1/3 IL de +3.0 à -3.0 valeurs.
- Exemple si vous retenez une correction de +1.0 :

En mode **A** de priorité à l'ouverture la vitesse d'obturation sera plus lente d'une valeur.

En mode **S** de priorité à la vitesse, l'ouverture sera plus grande d'un diaphragme (nombre F plus petit).

En mode **P** (Programme AE), le vitesse sera plus lente d'une demi valeur et l'ouverture plus grande d'une demi valeur.

### **AVERTISSEMENT**

- Une fois une correction d'exposition déterminée, elle demeure active tant qu'elle n'est pas ramenée à  $\Box$  0.0.
- La correction d'exposition ne peut être utilisée en mode **M** d'exposition manuelle

## <span id="page-55-0"></span>**AUTO BRACKETING**

Cette fonction permet de prendre des images du même sujet à trois niveaux d'exposition différents : exposition normale, sous-exposition et surexposition. Cette fonction est recommandée s'il est particulièrement difficile de déterminer l'exposition idéale.

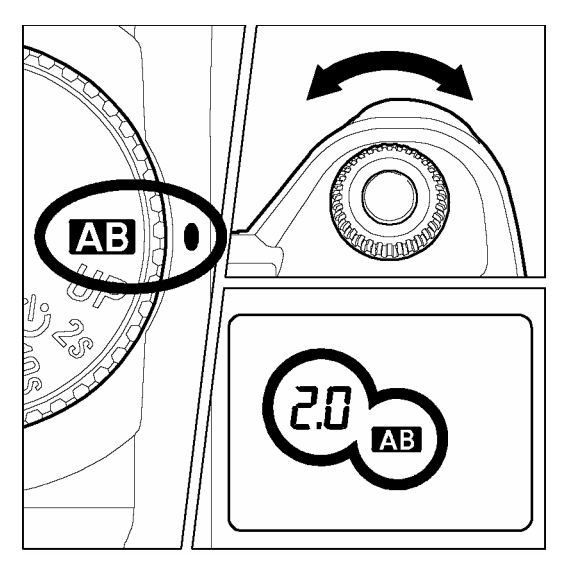

Placez le sélecteur de pilotage "D" sur la position AB.

### 2

1

Tournez la molette de contrôle "C" pour déterminer la valeur de bracketing (elle est réglable par incrément de 1 ⁄ 3 IL jusqu'à ±3 IL).

### 3

Replacez le sélecteur "D" sur le type de déclenchement souhaité (voir **p.14**)

- L'appareil prend trois vues à la suite selon la séquence suivante : exposition normale, sous-exposition et surexposition.
- Par exemple : si vous décidez d'un bracketing de 2.0, les indications suivantes seront affichées dans le viseur :

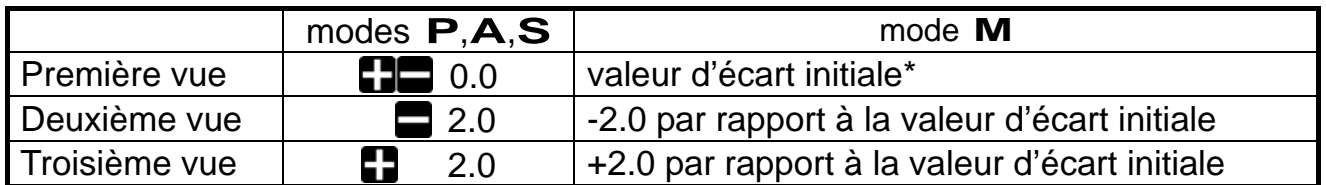

(\* La valeur d'écart initiale est la différence entre l'exposition correcte et la valeur sélectionnée en mode **M**).

- Cette fonction est utilisable dans tous les modes d'exposition avec les changements de paramètres suivants pour obtenir la correction d'exposition :
	- Mode **P** ; la vitesse d'obturation et l'ouverture sont modifiées
	- Mode **A** ; seule la vitesse est modifiée
	- Mode **S** ; seule l'ouverture est modifiée
	- Mode **M** ; seule la vitesse est modifiée

### **MISE EN GARDE**

• Une fois que la fonction d'auto bracketing est activée, elle est maintenue tant que vous ne ramenez pas la valeur de bracketing à "0.0"

#### **AUTO BRACKETING**

- Avant la première vue, le symbole **AB** est affiché en continu sur l'écran de contrôle supérieur. Pour la seconde vue, le symbole  $\mathbf{E}$  clignote lentement. Il clignote rapidement avant la troisième vue.
- En cas d'utilisation avec le retardateur, l'appareil prendra automatiquement trois vues consécutivement
- Il est possible de changer le type de déclenchement au cours d'une séquence d'autobracketing. Mais si le mode retardateur est sélectionné, l'appareil prendra trois vues consécutivement.
- L'autobracketing ne peut pas être utilisé en prise de vue avec le flash, l'autobracketing n'influençant pas le niveau de puissance du flash.

### **L'autobracketing peut être utilisé en association avec une correction d'exposition.**

Vous pouvez donc régler une séquence d'autobracketing centrée sur un décalage d'exposition que vous aurez réglé.

Pour ce faire, il faut programmer à la fois une correction d'exposition et une séquence d'autobracketing.

La valeur résultante de correction (Correction d'exposition et autobracketing) sera affichée dans le viseur.

### **Exemple :**

Correction d'exposition +1,5 avec un autobracketing de 1,0

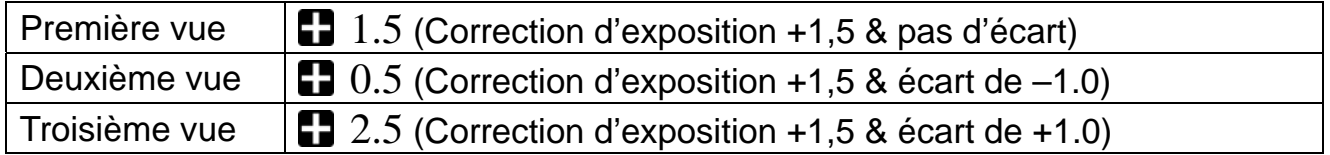

## <span id="page-57-0"></span>**TELECOMMANDES (RS-11 AND RS-21)**

Cet accessoire (optionnel, non livré avec l'appareil) permet de déclencher l'obturateur à distance, jusqu'à une distance de 5m (16 pieds) de face ou de 3m (9.8 pieds) avec un angle de dégagement de 30 degrés de chaque côté (il peut y avoir certaines restrictions sur la gauche de l'appareil en fonction du type d'objectif utilisé).

 $(1)$ 

 $\circled{2}$ 

 $\left( 4\right)$ 

Зm

 $30<sup>o</sup>$ 

5m

Зm

≣3∂∘

### **Description des éléments**

- ①Bouton de déclenchement
- ②Sélecteur de retardement
- ③Diode de transmission
- ④Sélecteur de canal (RS-21 seulement)

### **MODE OPERATOIRE**

### **Préparation de la télécommande**

- Sélectionnez la durée de retardement.
	- l'obturateur se déclenche 1 seconde après avoir actionné le bouton de déclenchement.
	- l'obturateur se déclenche 3 secondes après avoir actionné le bouton de déclenchement
- 2 Sélectionnez le canal de communication (RS-21 seulement).

### **Préparation de l'appareil**

- **3** Appuyez sur la touche de fonctions<br>personnalisées « **FUNC** ». L'écran de personnalisées contrôle supérieur affiche le symbole
- 4 Tout en maintenant la touche « *FUNC* » enfoncée, tournez la molette de commande "C" pour sélectionner le canal de communication (le même que celui retenu sur la télécommande). Après avoir fait cette sélection, la mention  $\overline{5}$  apparaît sur l'écran de contrôle.

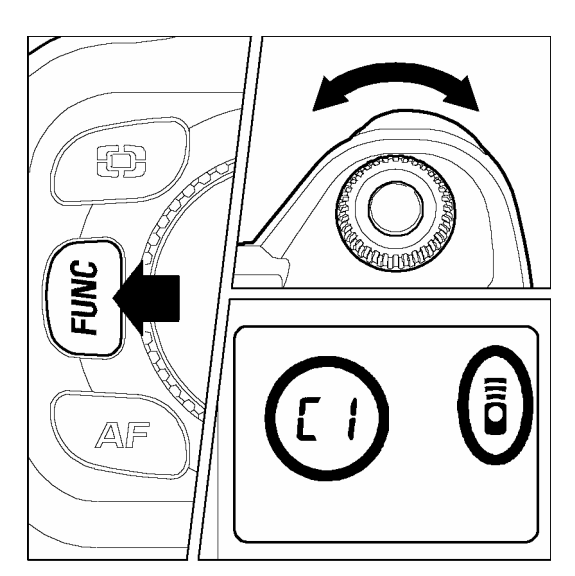

5 Vérifiez que le sujet est cadré correctement. Après avoir fait la mise au point, nous vous recommandons de placer le curseur latéral de l'objectif en position MF.